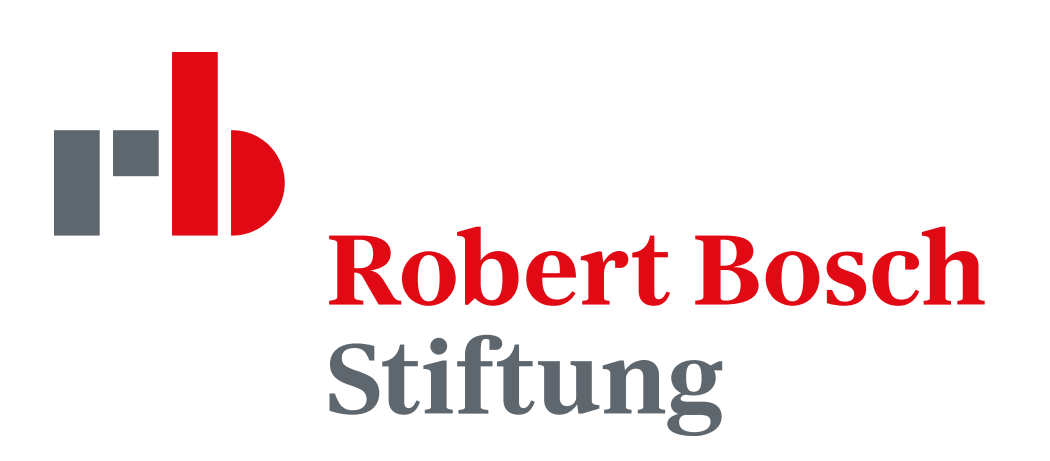

### Motion STYLE GUIDE

Everything for video and social and social status February 2024

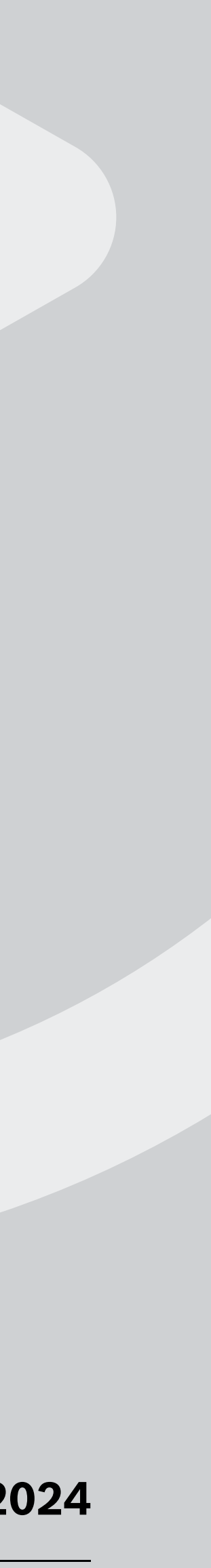

# CONTENTS

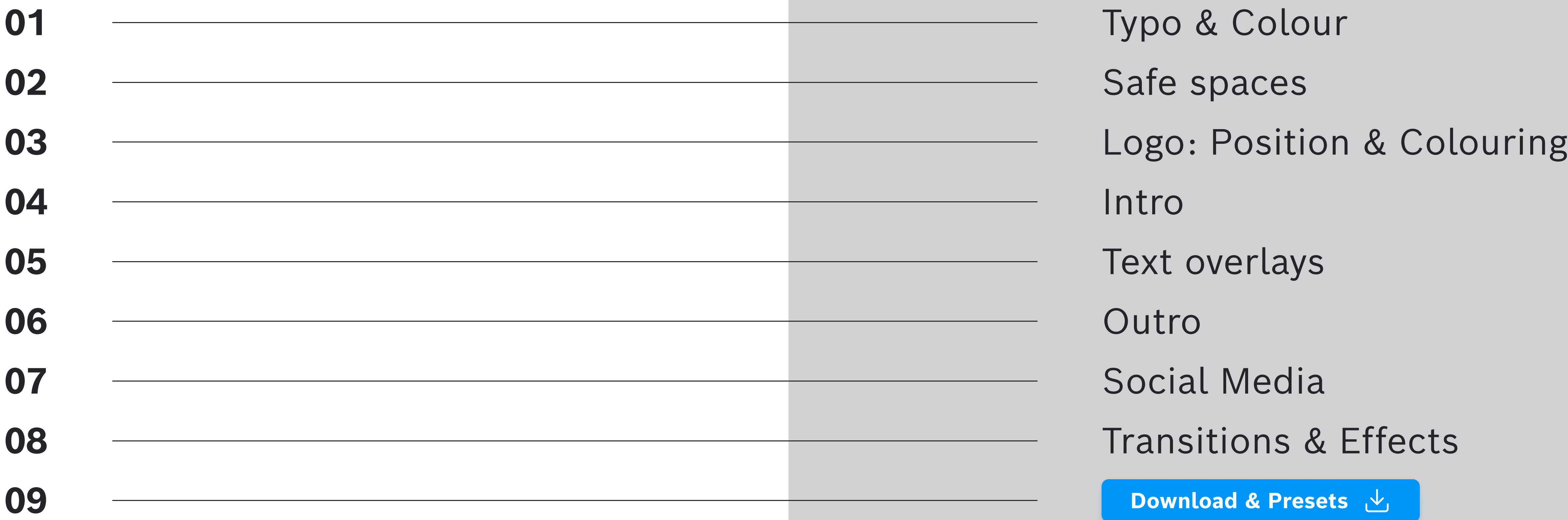

#### Contents

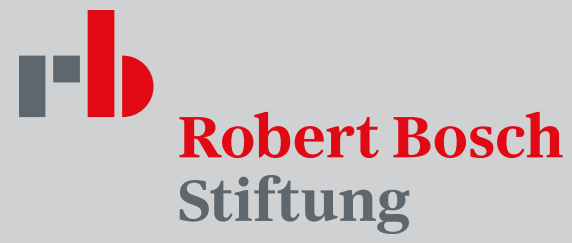

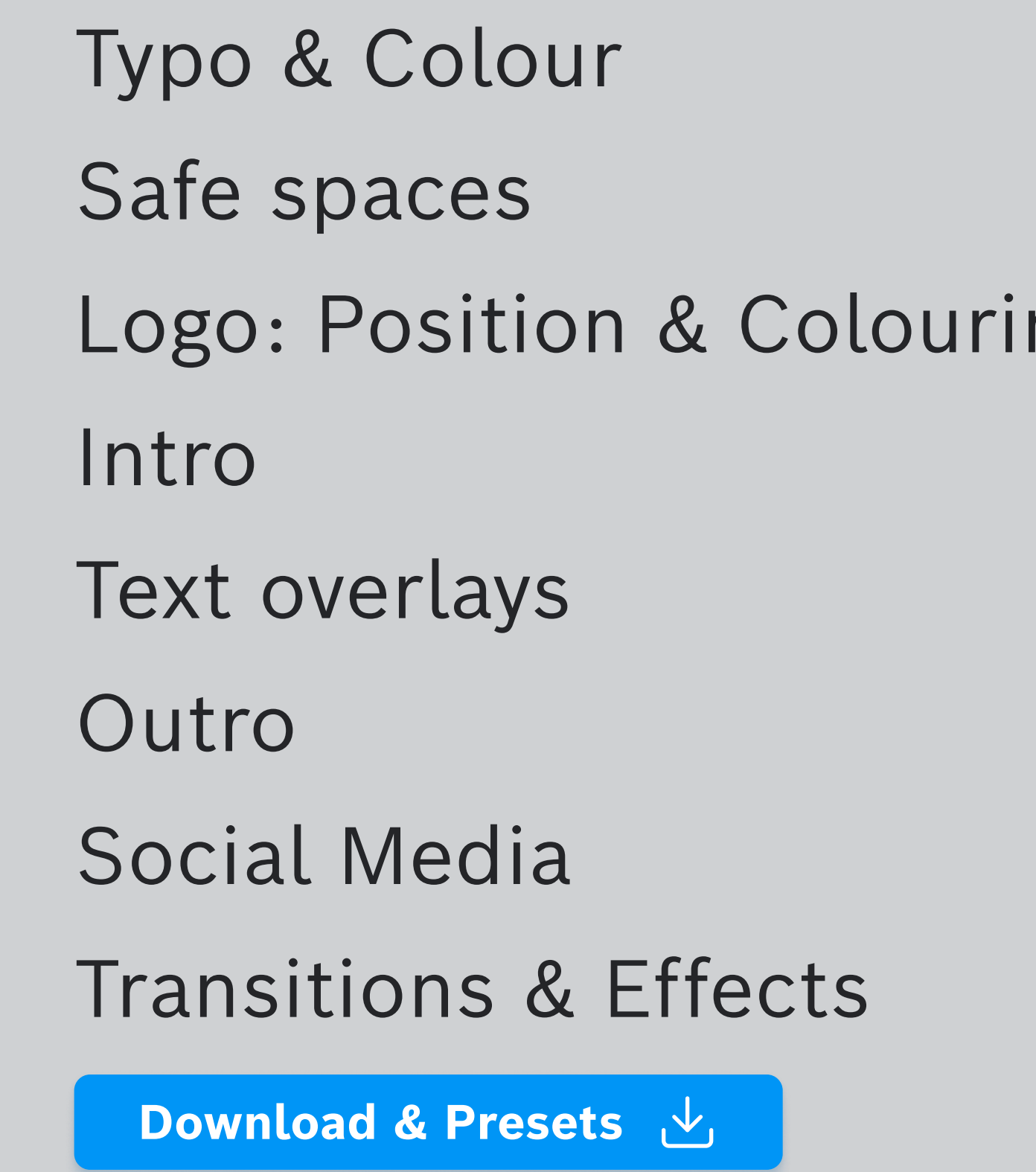

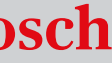

### Typo & Colour

Typo & Colour

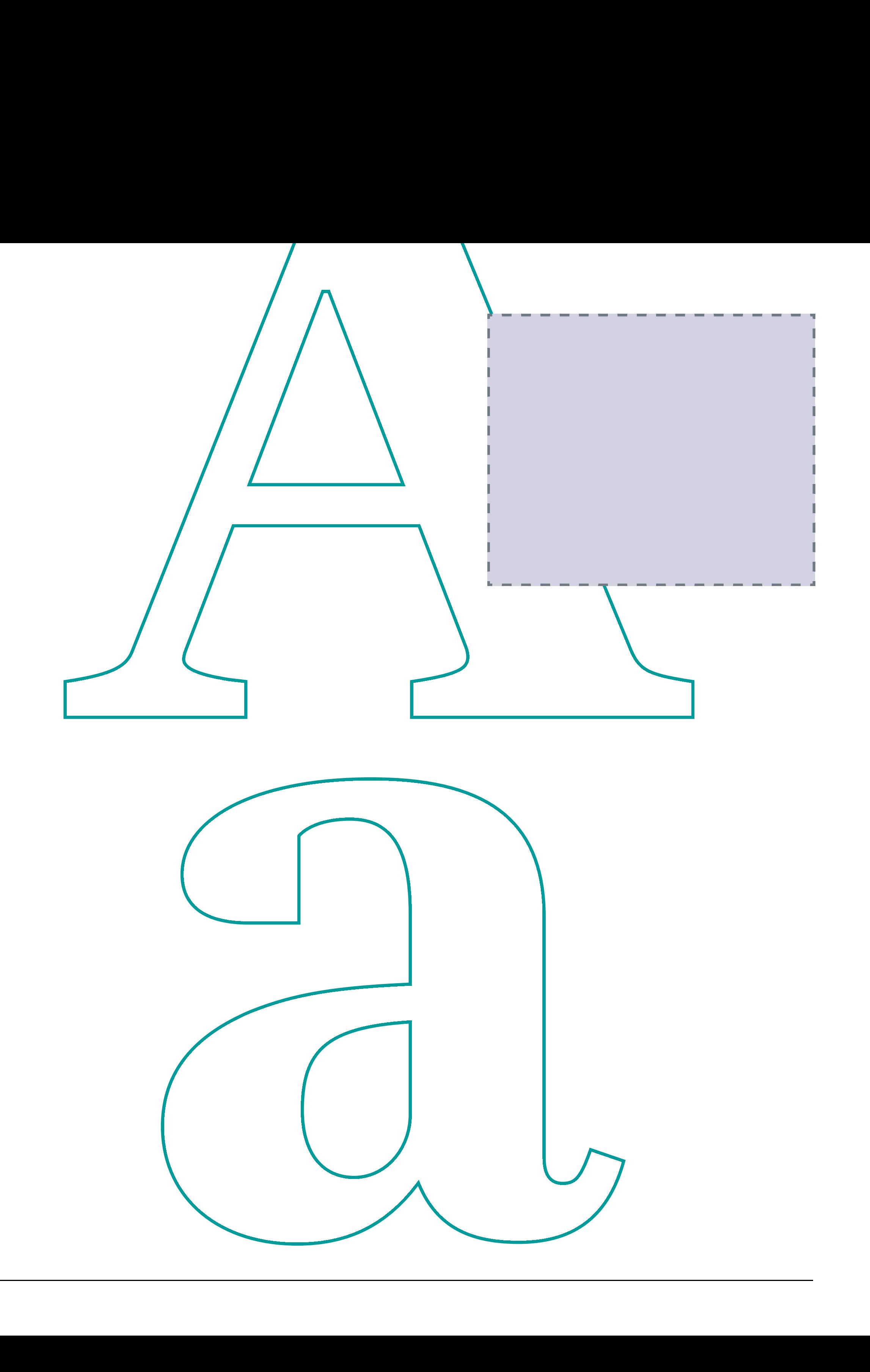

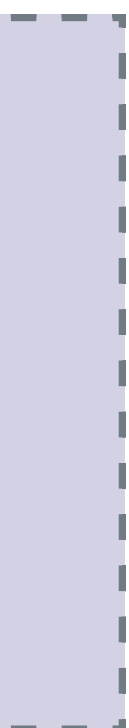

### Typography

Typo & Colour

### Bosch sans Black - versal

# Bosch sans

Line spacing Font size  $<$  20 = 1.5 Font size  $>20 = 1.3$ 

### Regular & Bold - Mixed

For titles / subhead / highlights Tracking: -5

For general text Tracking: 0

### Line spacing

Font size  $<$  20 = 1.5 Font size  $>20 = 1.3$ 

# Corporate & areas of support colours

AREAS OF SUPPORT CORPORATE

### Typo & Colour

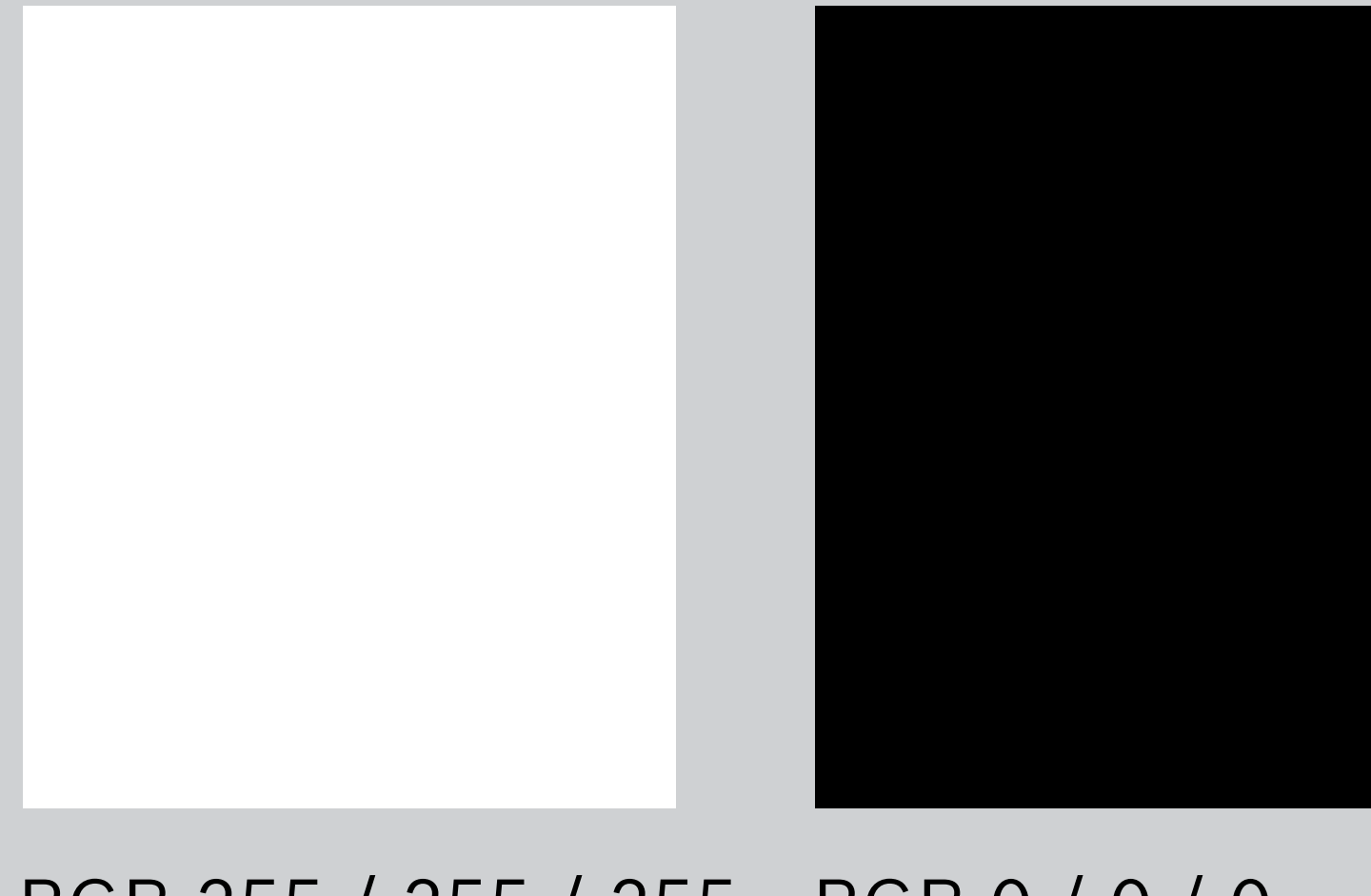

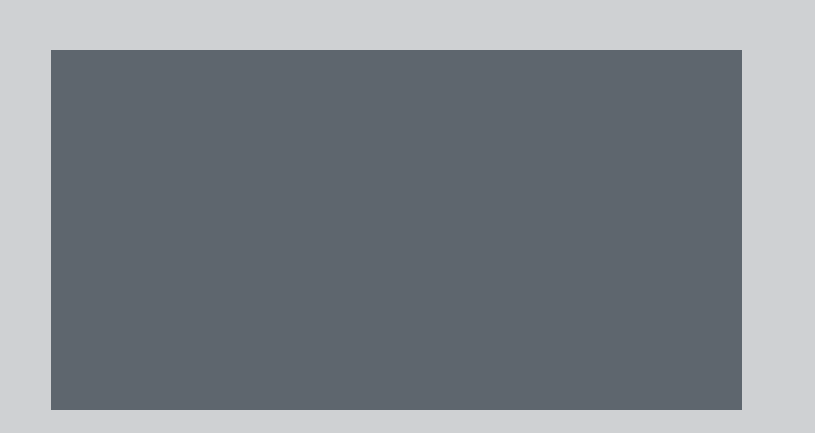

RGB 94 / 102 / 110 RGB 225 / 10 / 20 #707B84

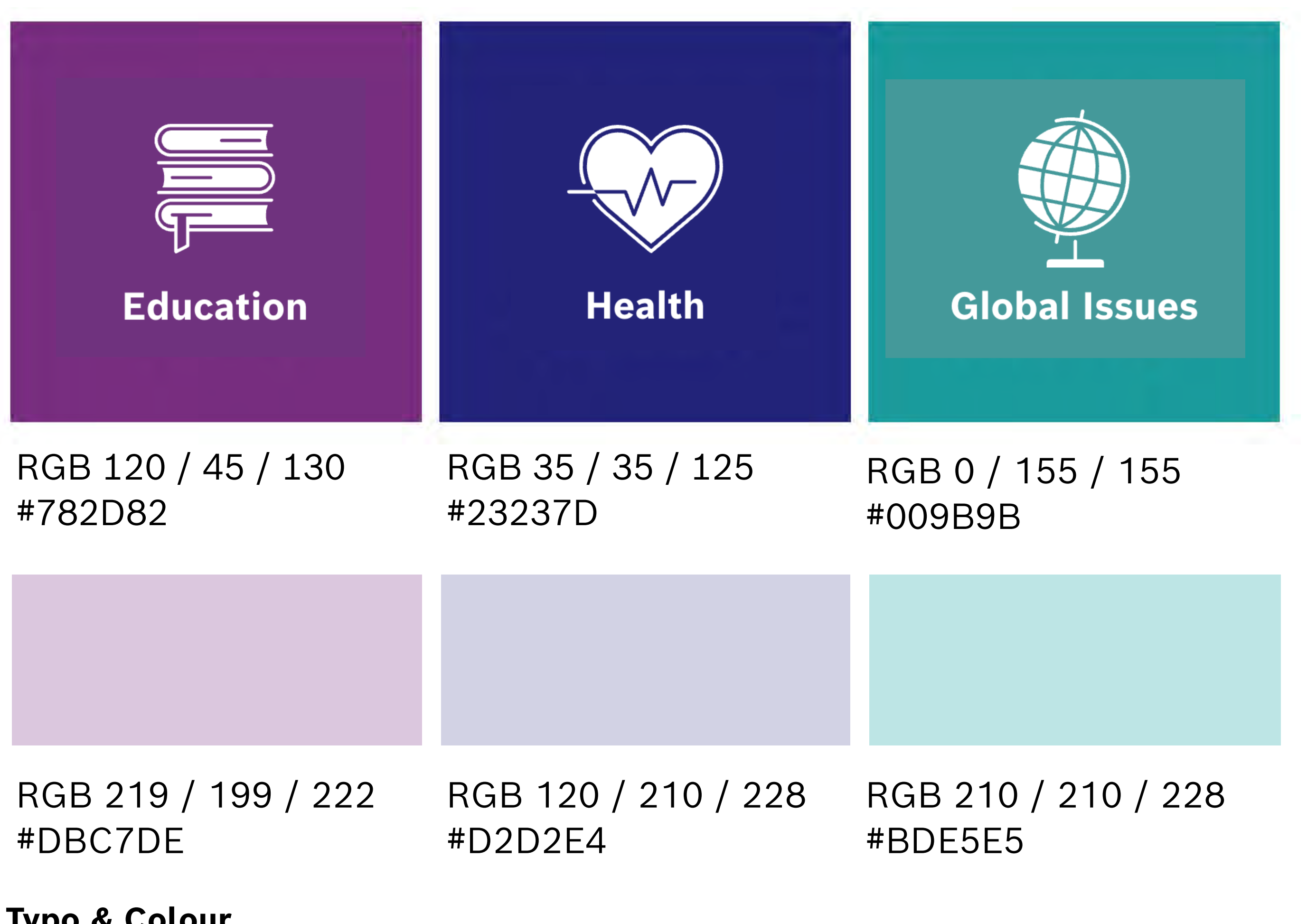

RGB 255 / 255 / 255 #FFFFFF

RGB 0 / 0 / 0 #000000

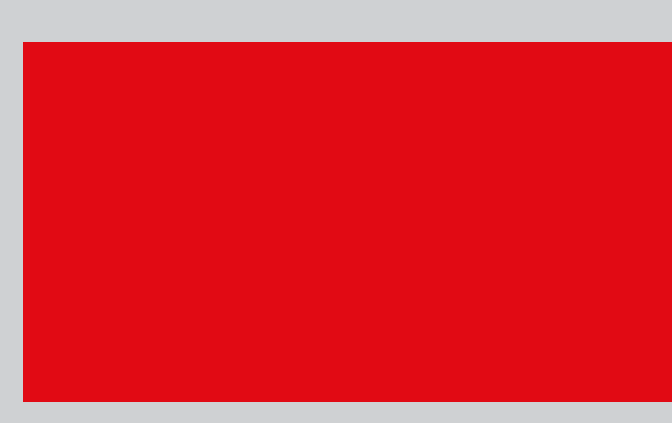

#E10A14

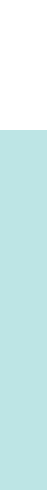

Safe spaces

### SAFE Spaces

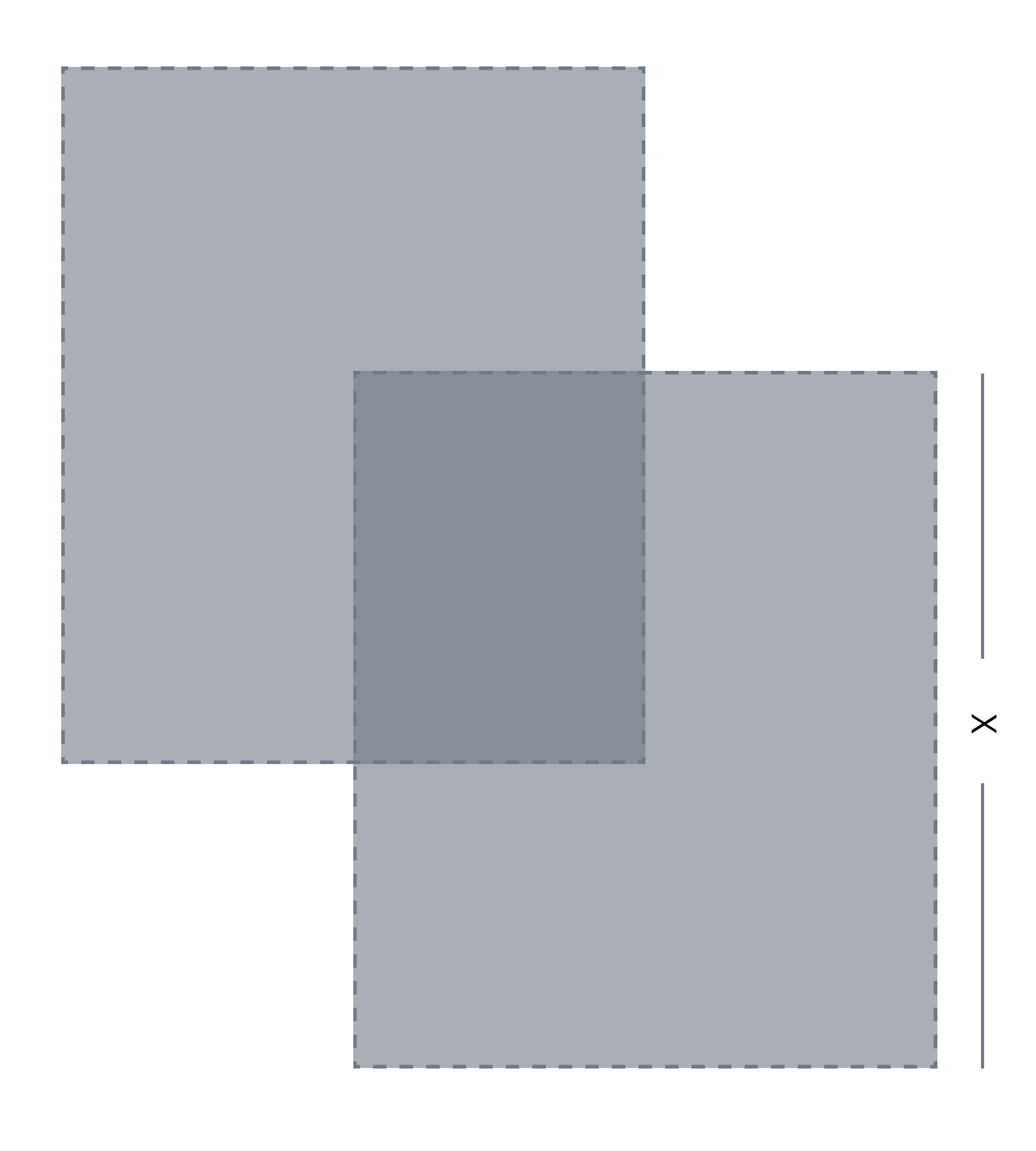

### **VIDEO 16:9**

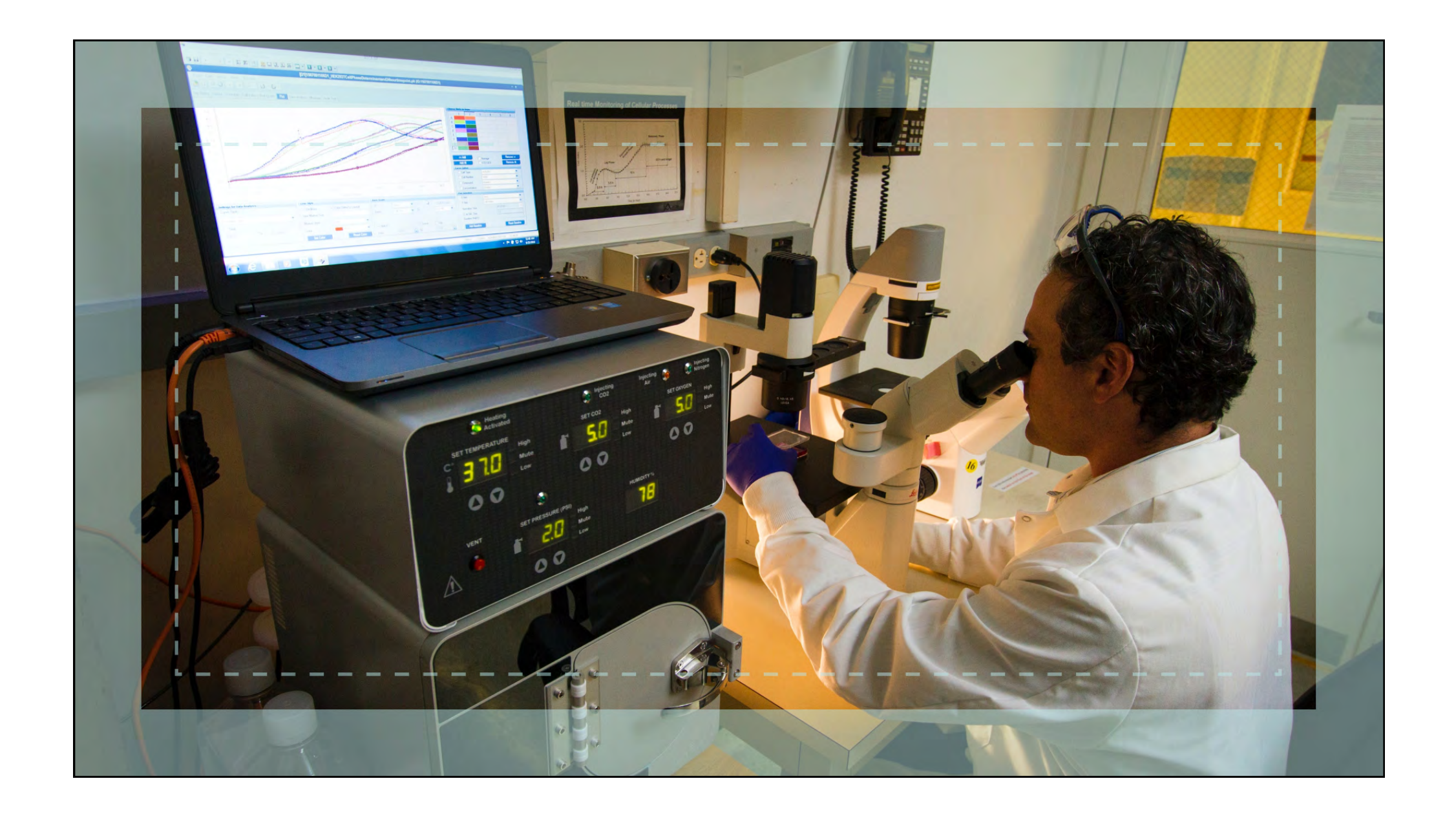

#### Safe spaces

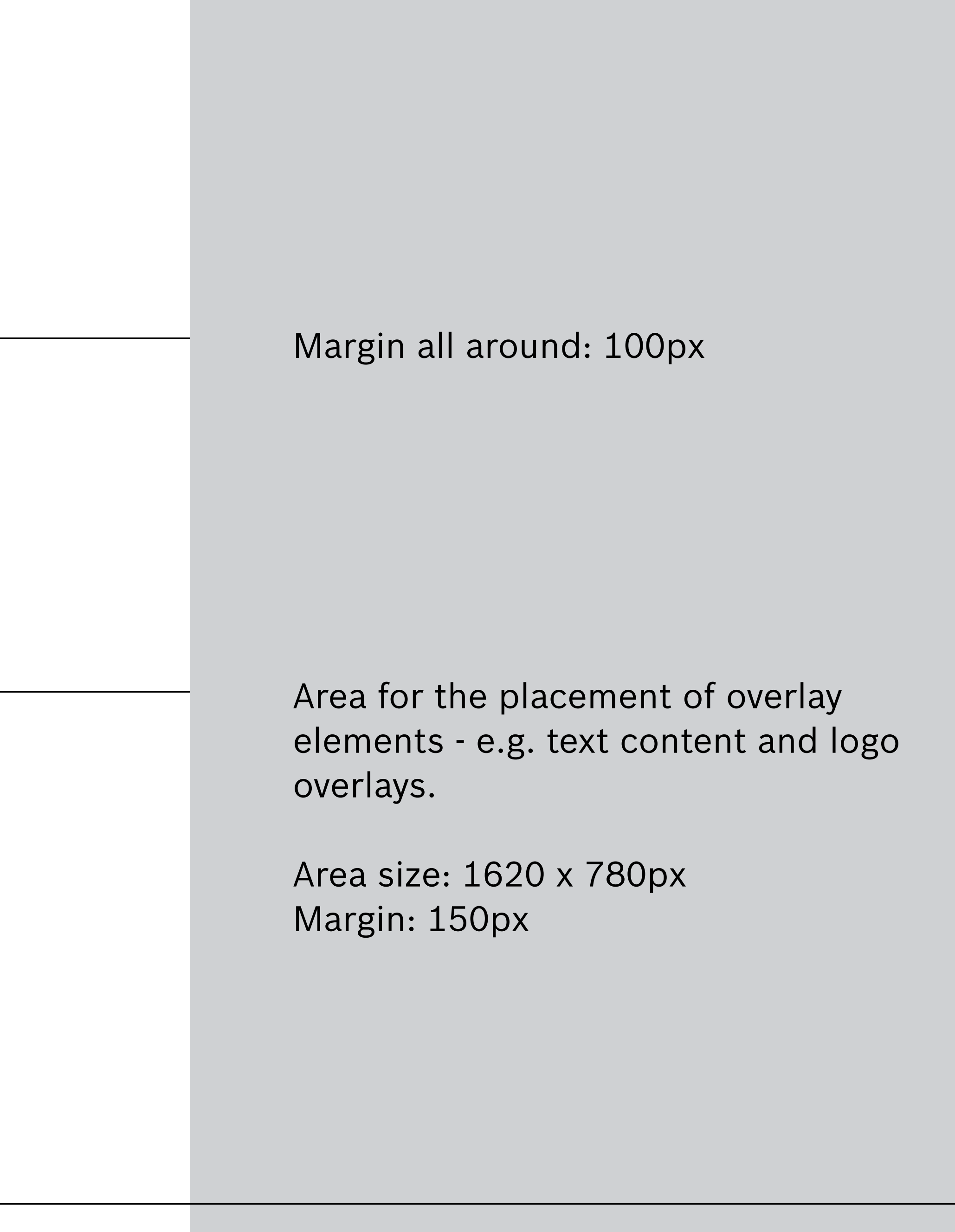

#### Safe spaces

Area for the placement of overlay elements - e.g. text content and logo overlays.

Area size: 1010 x 1280px Margin: 40px

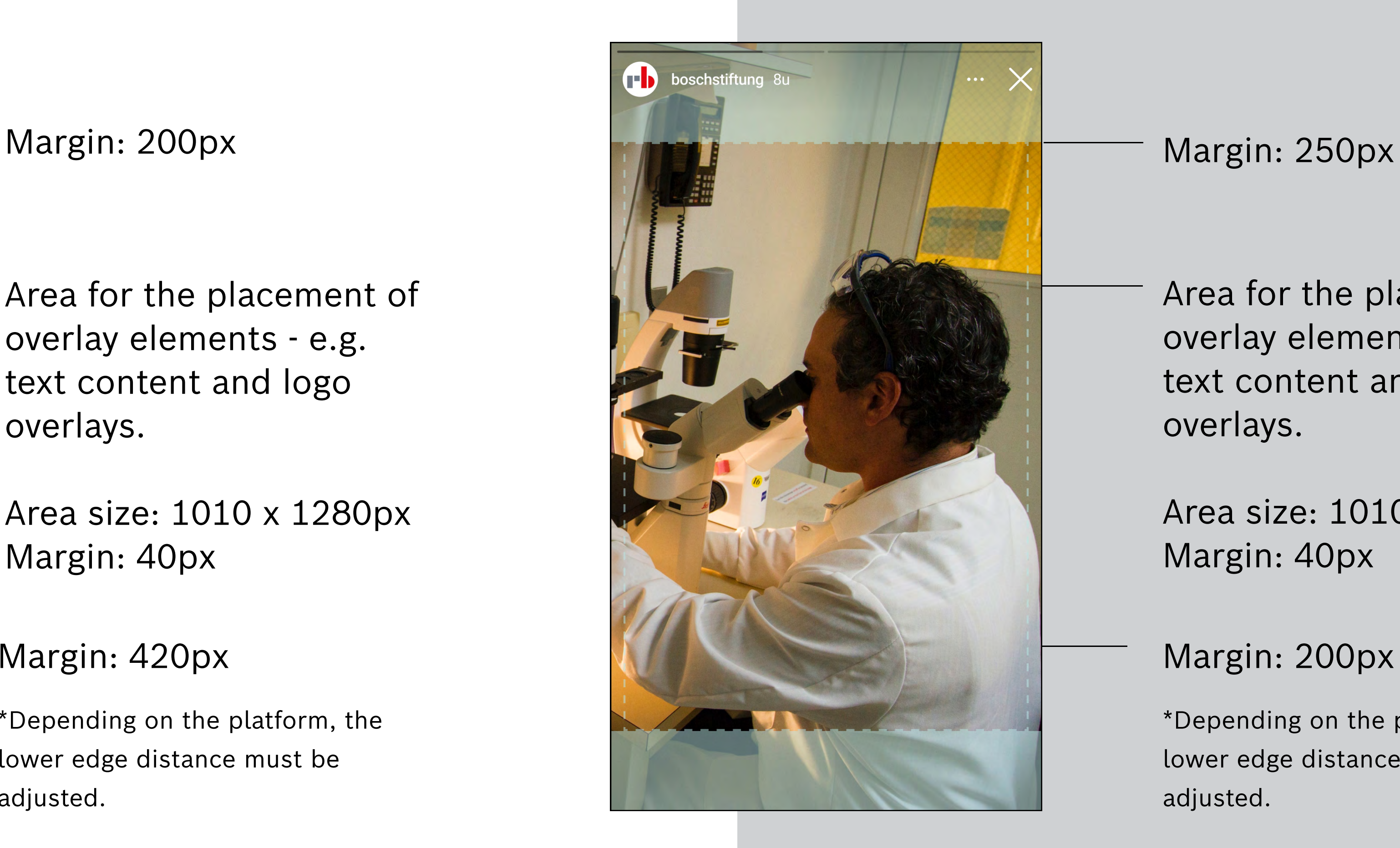

### Margin: 420px

Area for the placement of overlay elements - e.g. text content and logo overlays. Area size: 1010 x 1470px Margin: 40px Margin: 200px \*Depending on the platform, the lower edge distance must be adjusted.

\*Depending on the platform, the lower edge distance must be adjusted.

# SOCIAL MEDIA 9:16

### Video 9:16 Reels & Shorts Video 9:16 Stories

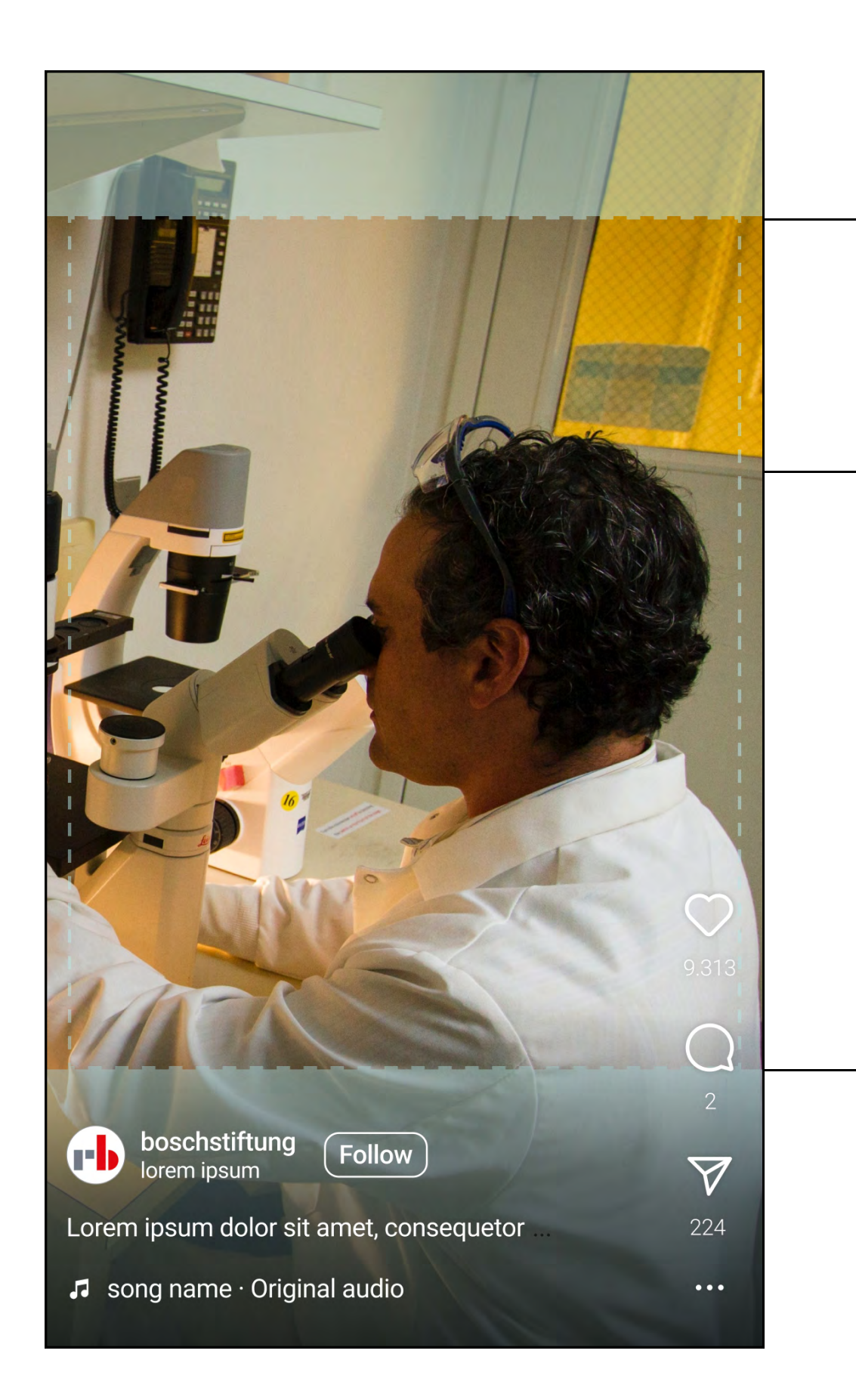

### LOGO: POSITION & COLOURING

**Logo: Position & Colouring** 

w lert Bosch tung **Tara** lert Bosch tung H. bert Bosch tung **TER** ert Bosch tung TE IN ert Bosch S<del>tiftyn</del>o tung

Robert Bosch Stiftung

Robert Bosch Stiftung

Robert Bosch Stiftung

Robert Bosch Stiftung

Robert Bosch

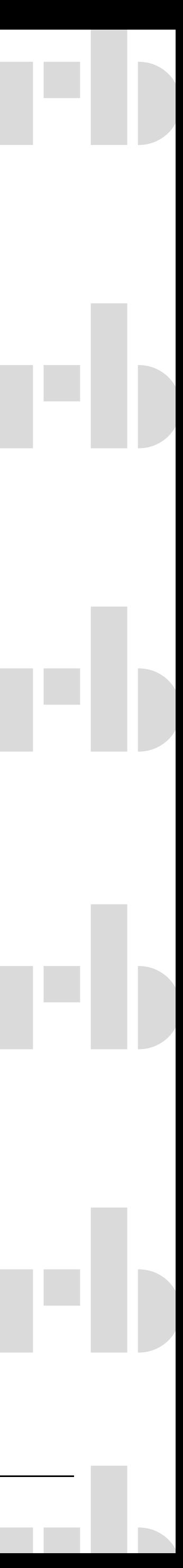

### LOGO: DEFAULT

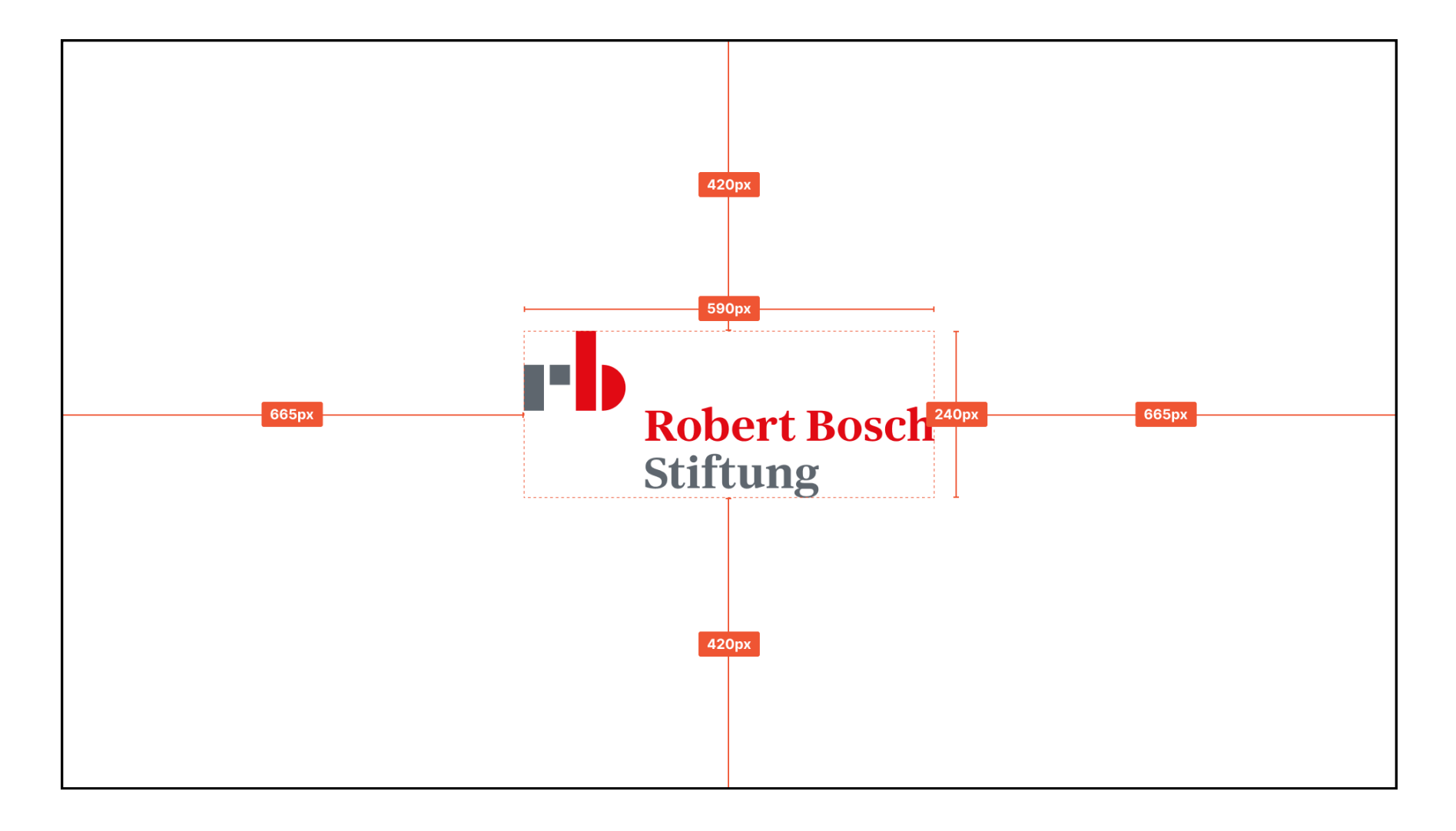

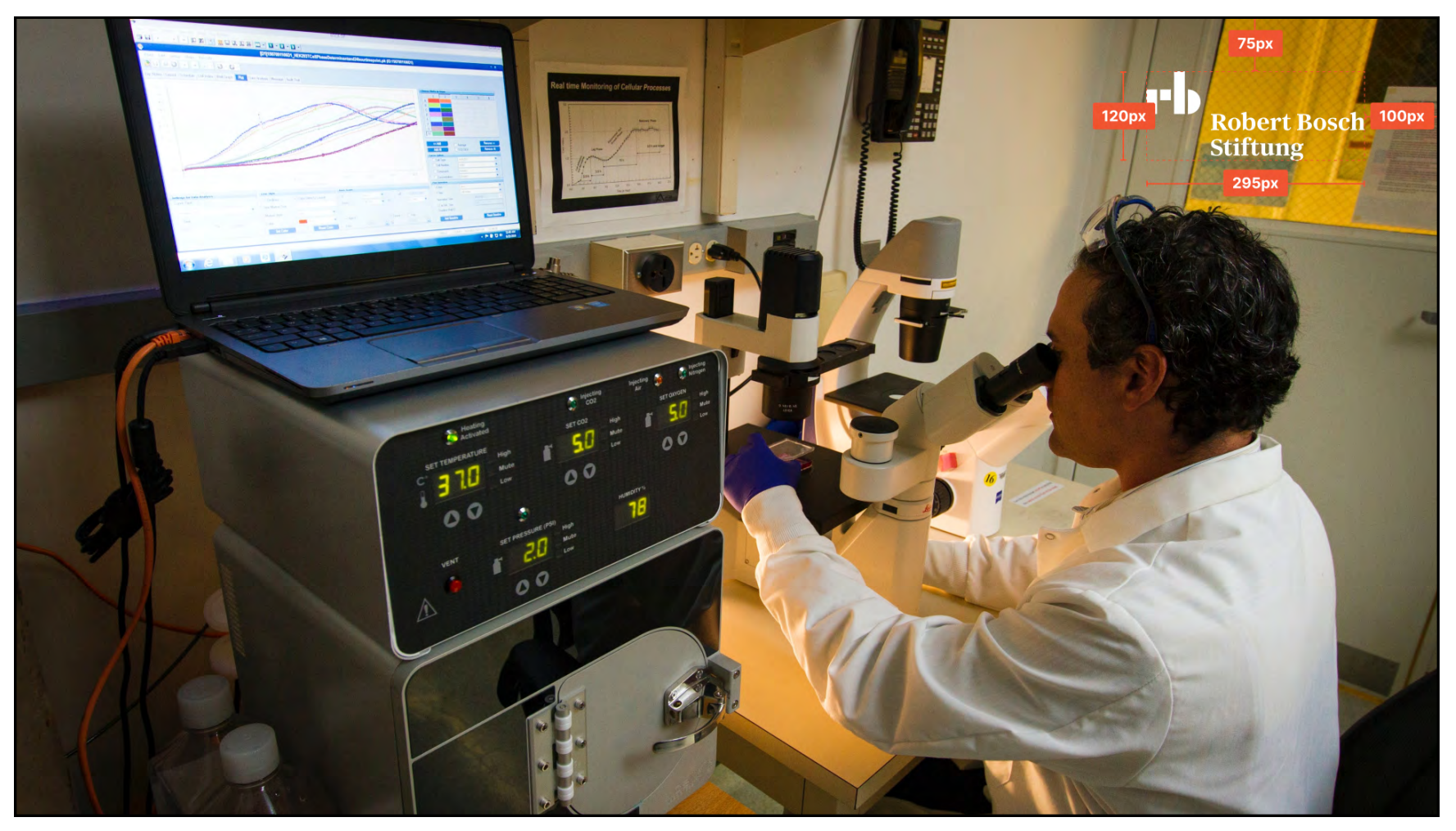

#### Logo: Position & Colouring

Cornerbug logo: The logo is always displayed at the top right in 16:9 videos, except in the outro. The Cornerbug logo is omitted in 9:16 videos.

Logo centred in corporate style. Opacity: 100%

### Logo: areas of support

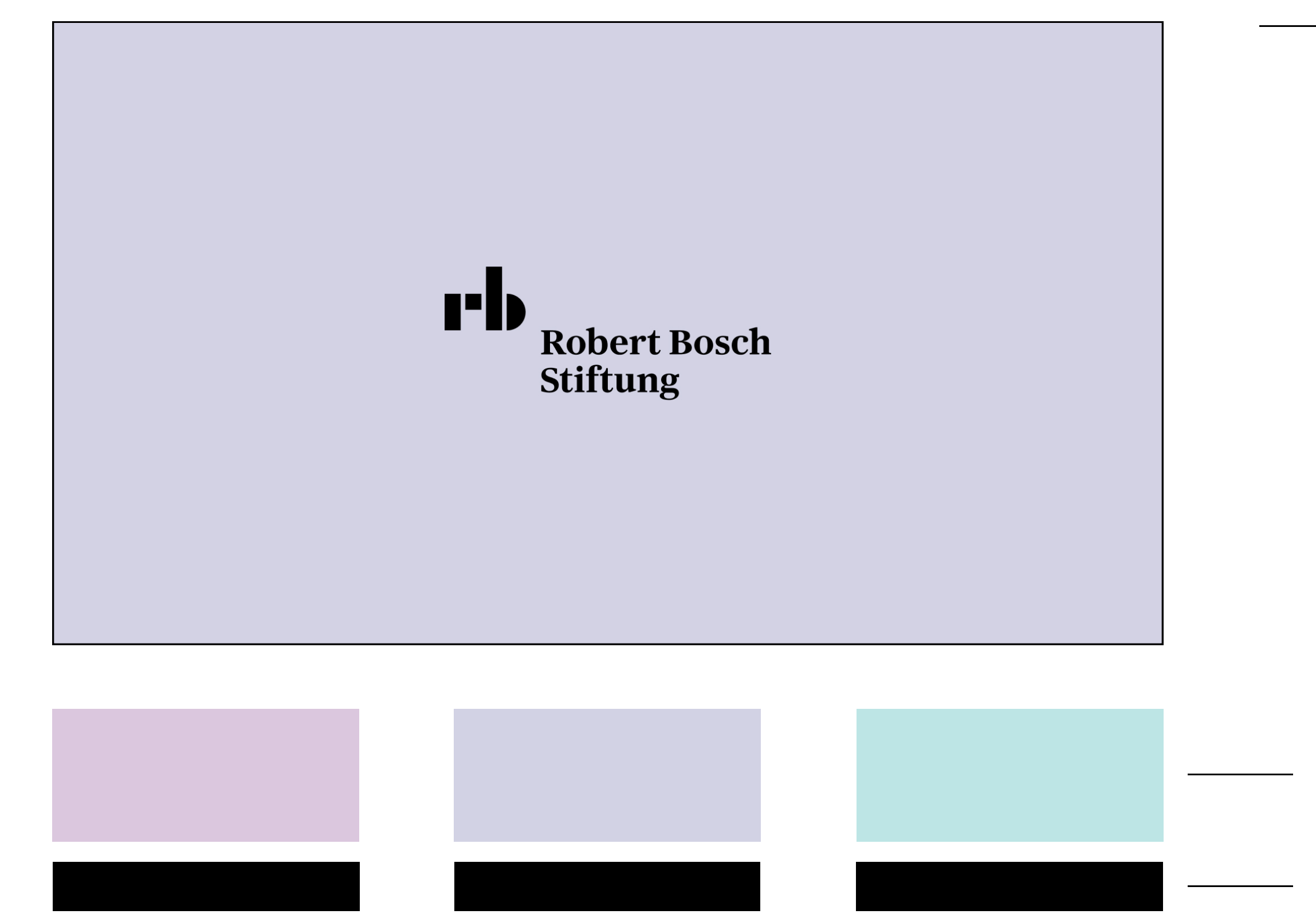

Logo: Position & Colouring

Logo in the middle, in black, with the respective area of support colour in the background if a video is to be assigned to an area of support. Opacity: 100%

Background

Logo colour

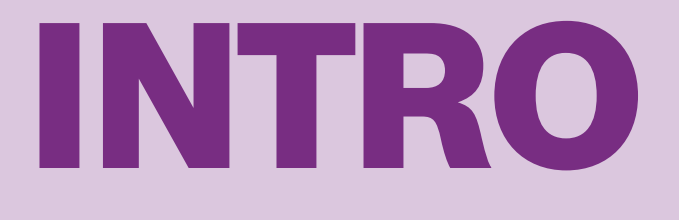

#### Intro

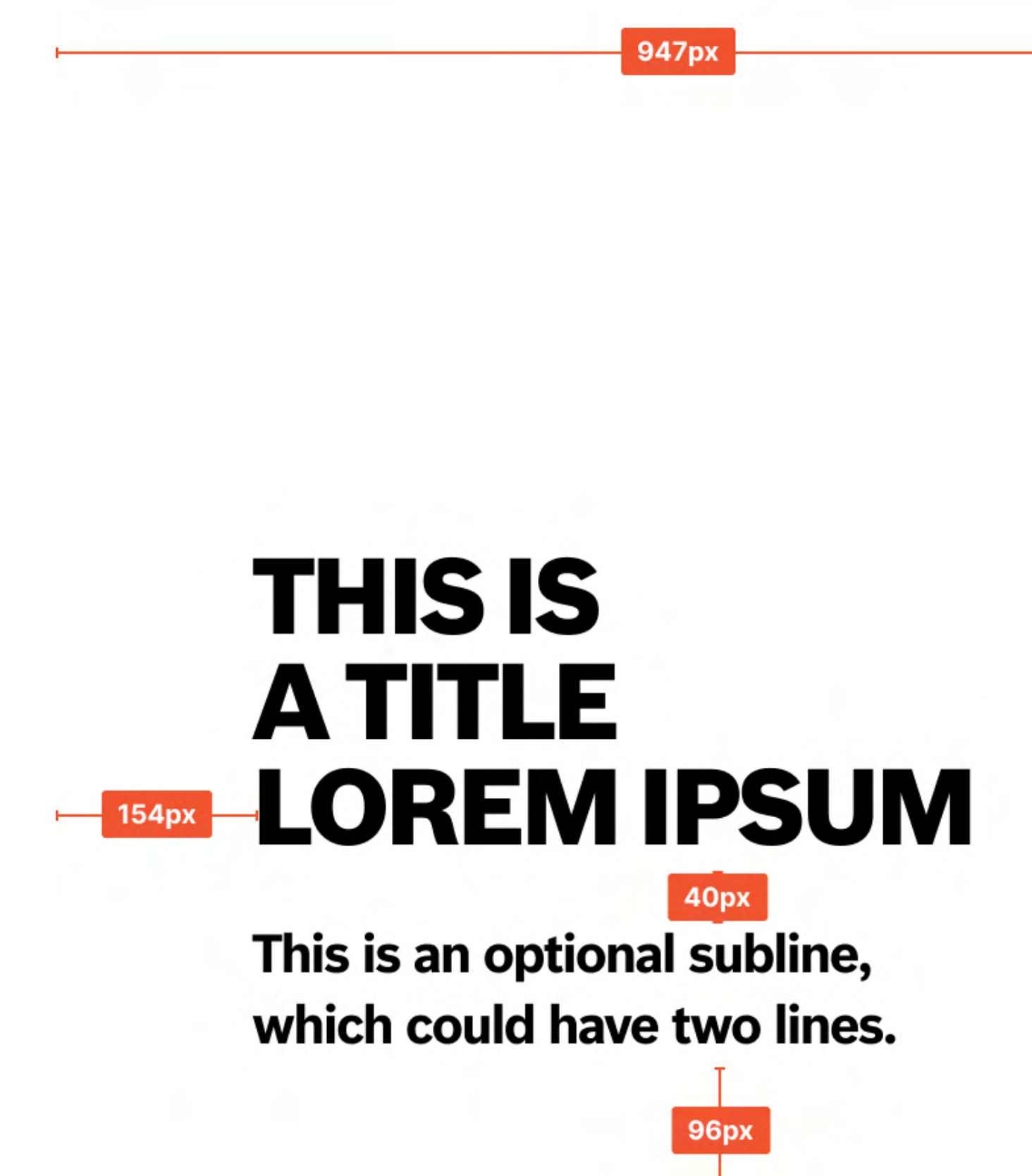

### Intro: default

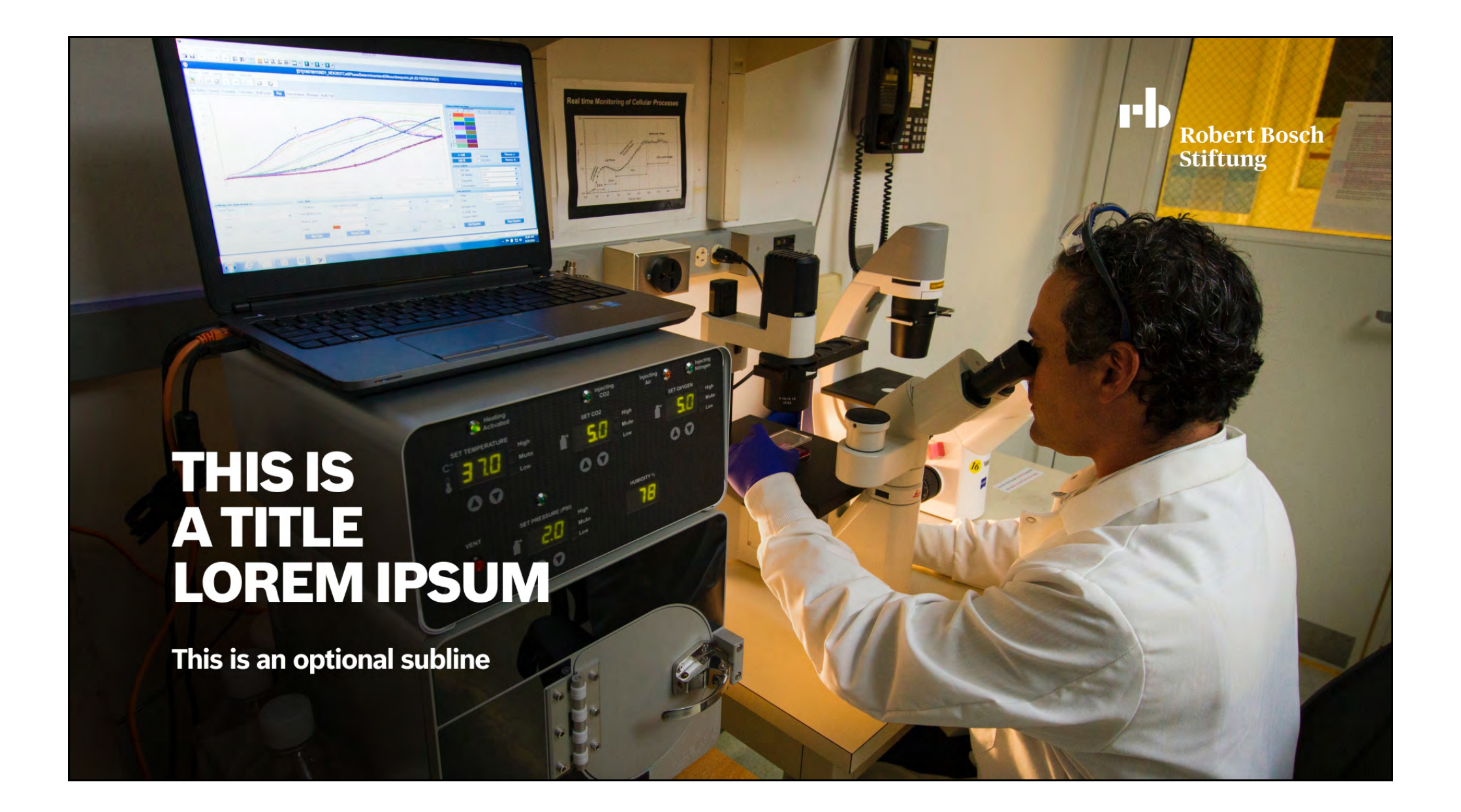

#### Intro

Intros can be used with or without a subline. The title is always at the bottom left with a slight darkening for better legibility. The subline could also have two lines.

### Intro: Fallback

### **THIS IS ATITLE LOREM IPSUM**

This is an optional subline, which could have two lines.

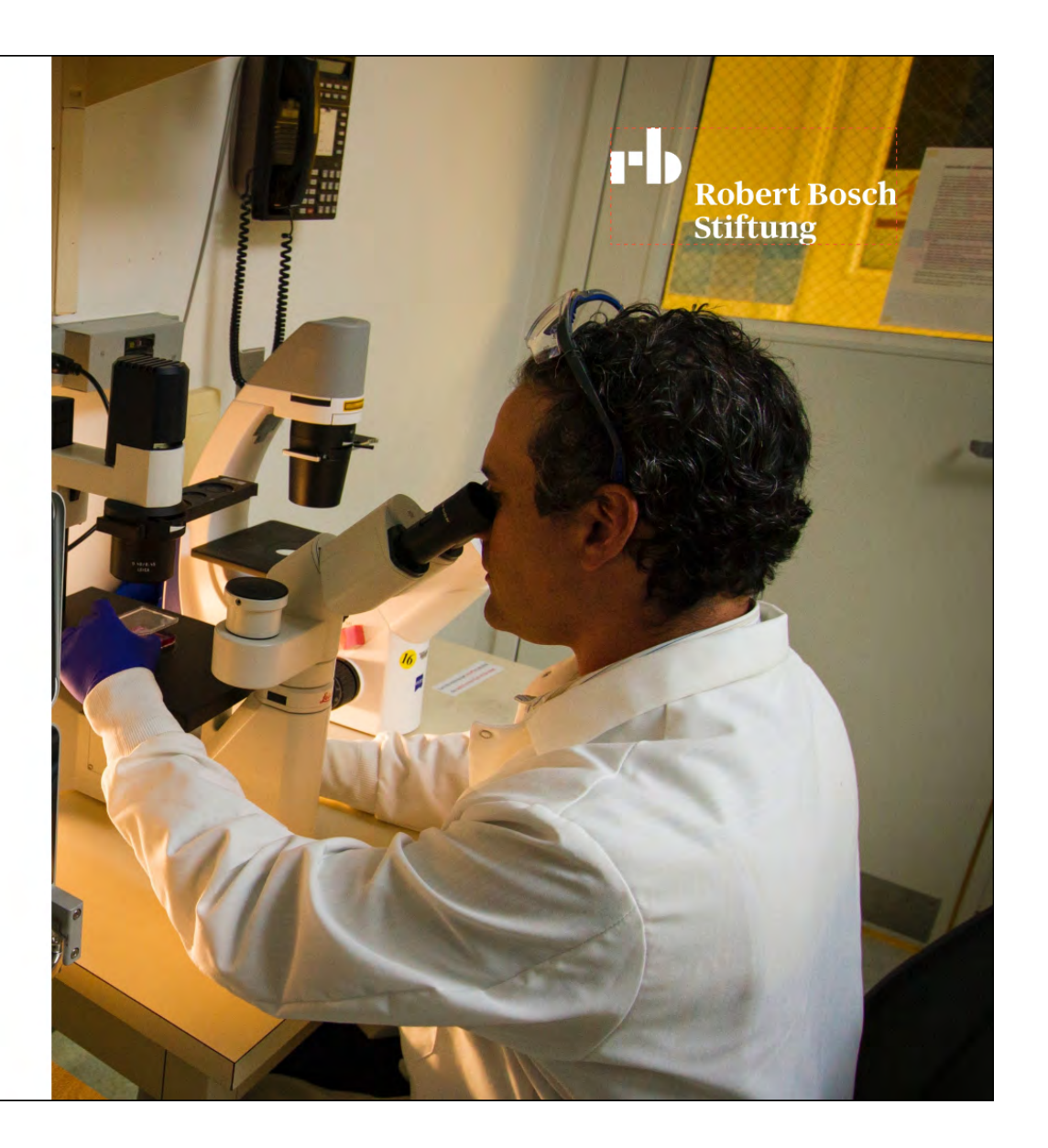

#### Intro

The fallback variant is used, if the video material is not suitable. This can be used either in the corporate colour or in the area of support colours, depending on the desired area of support affiliation of the video (see following page).

# Intro: areas of support

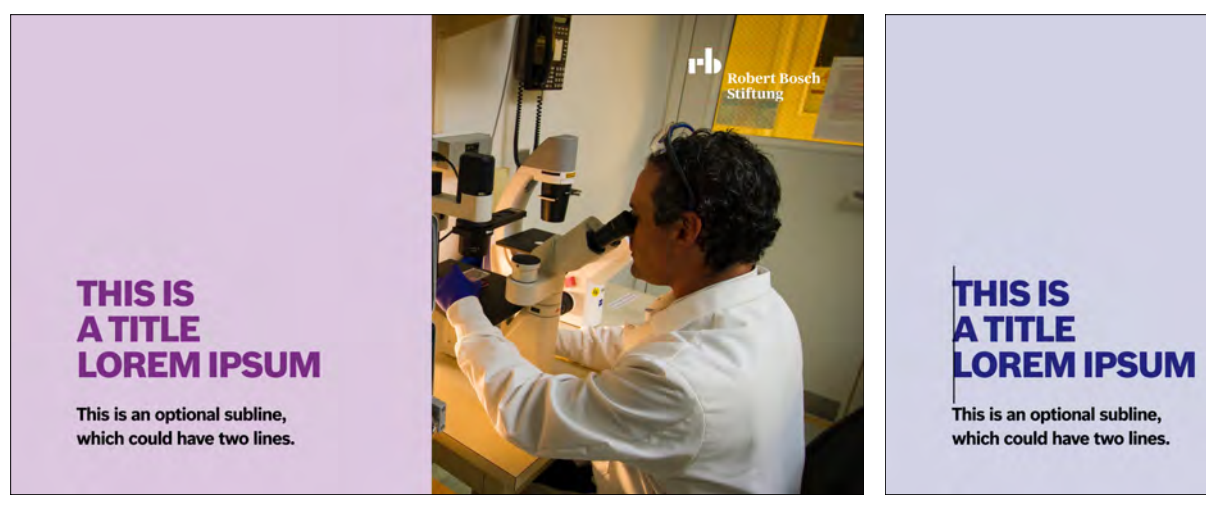

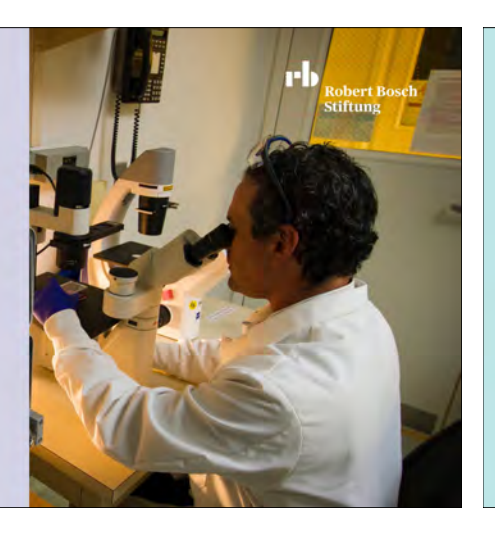

THIS IS<br>A TITLE<br>LOREM IPSUM This is an optional subline,<br>which could have two lines.

#### Intro

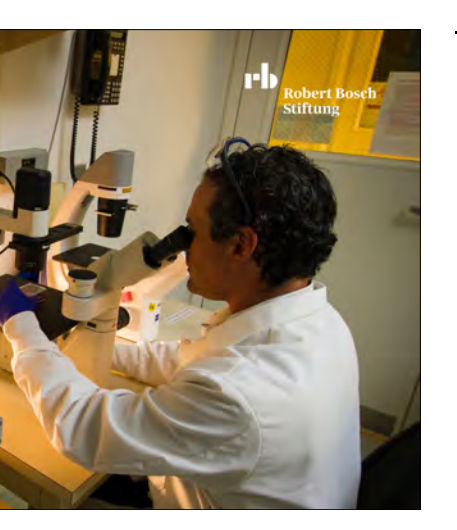

Colour selection depending on the desired area of support affiliation of the video.

Background

#### Headline

- Subline

#### colour gradations

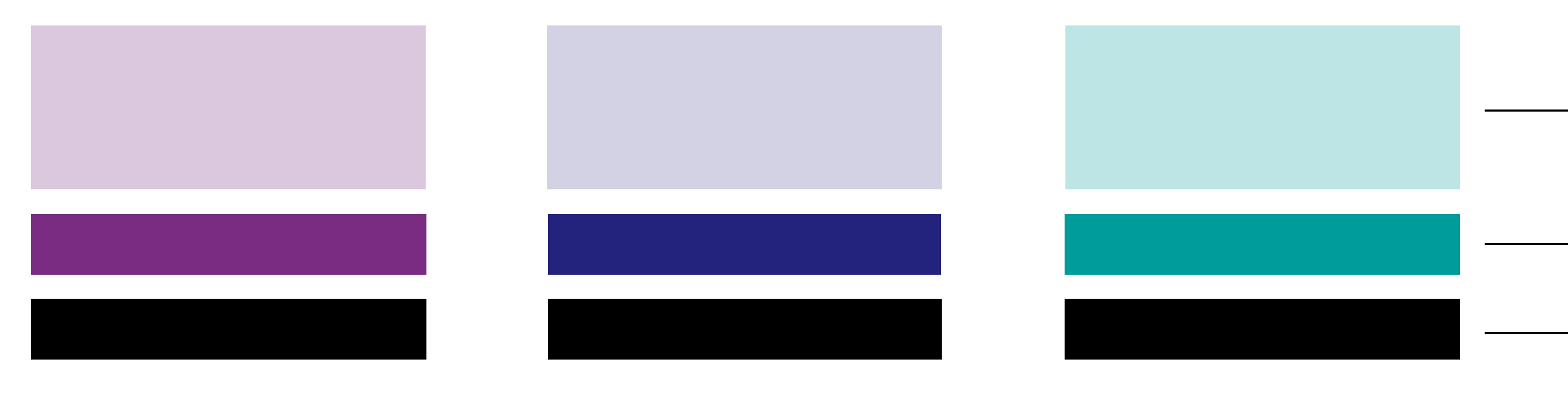

### **TEXT OVERLAYS**

Text overlays

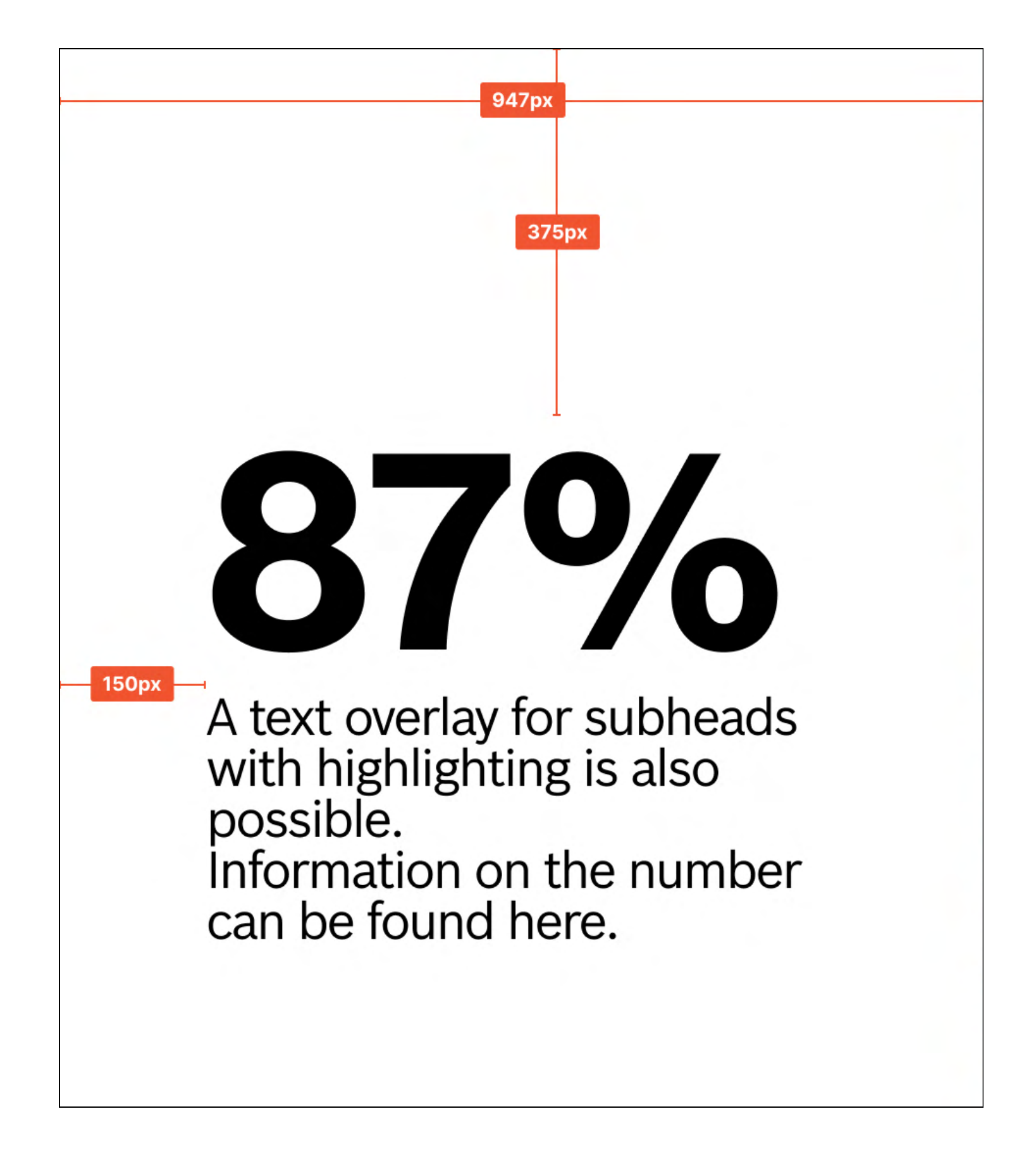

### SUBHEAD: DEFAULT

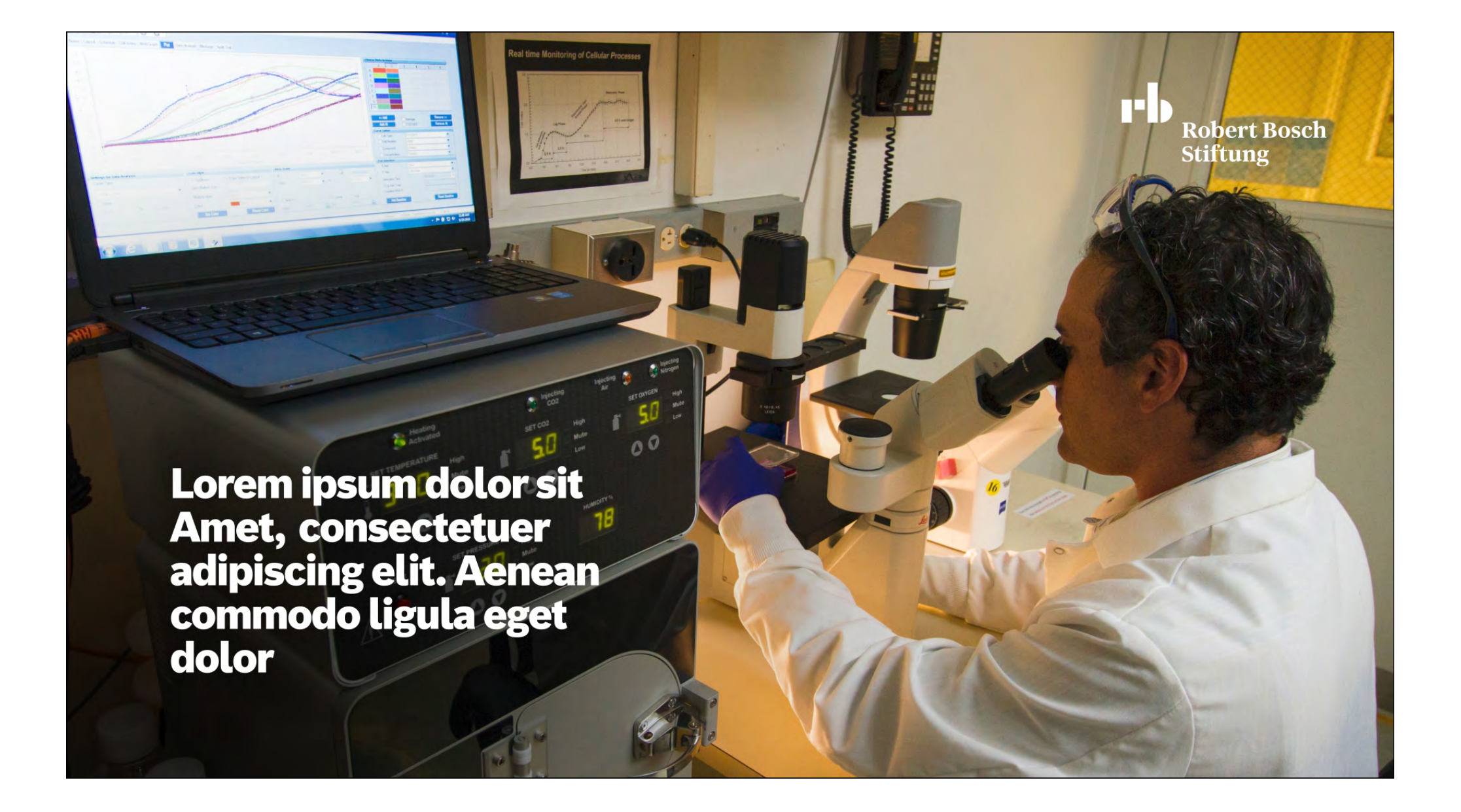

Text overlays

Subheads are used to make short explanations more visible. The text is easier to read with the lower left corner darkened.

### subhead: Fallback

Lorem ipsum dolor sit **Amet, consectetuer<br>adipiscing elit. Aenean<br>commodo ligula eget<br>dolor** 

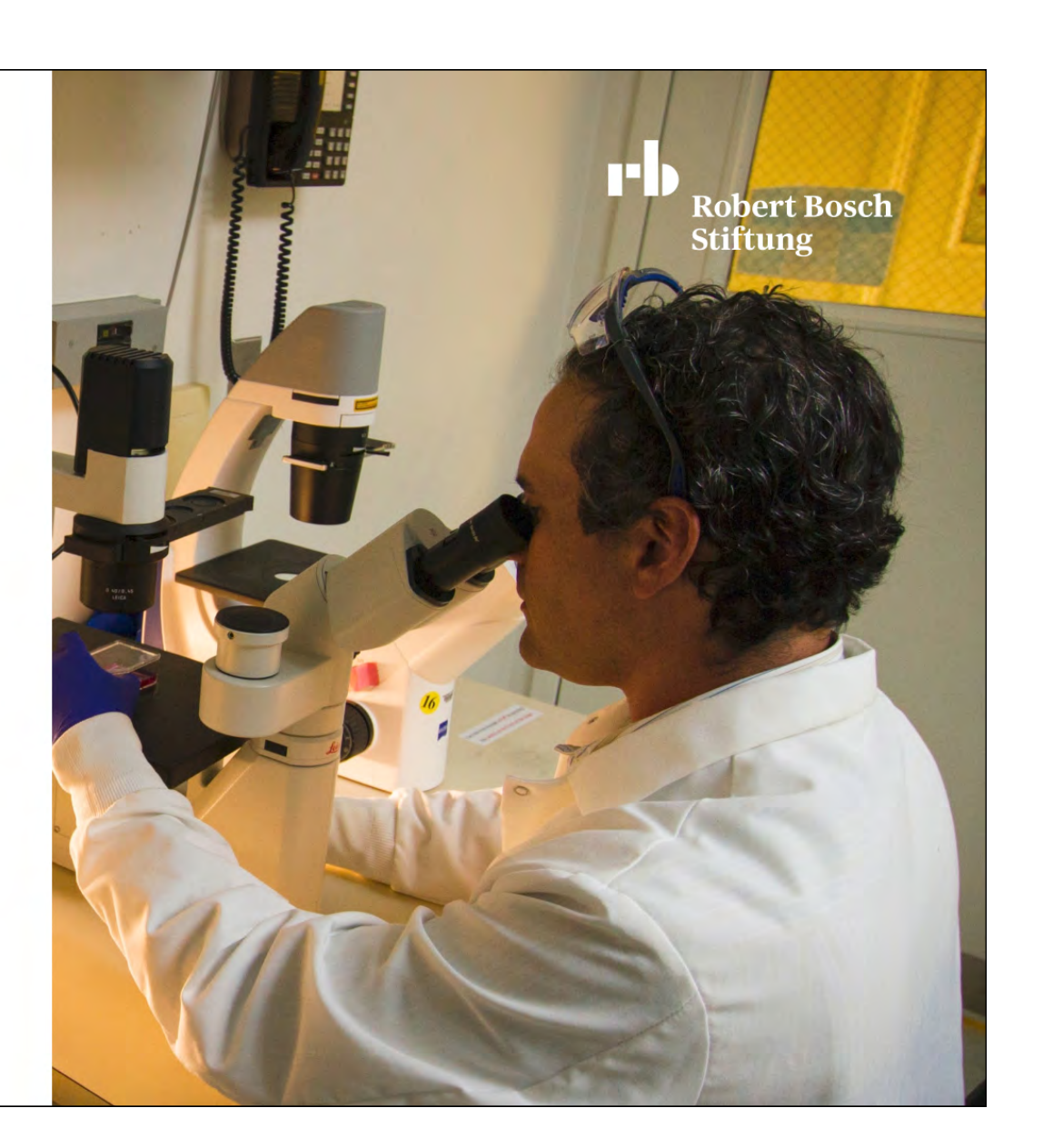

#### Text overlays

The fallback variant is used, if the video material is not suitable. Opacity: 100%.

# SUBHEAD: areas of support

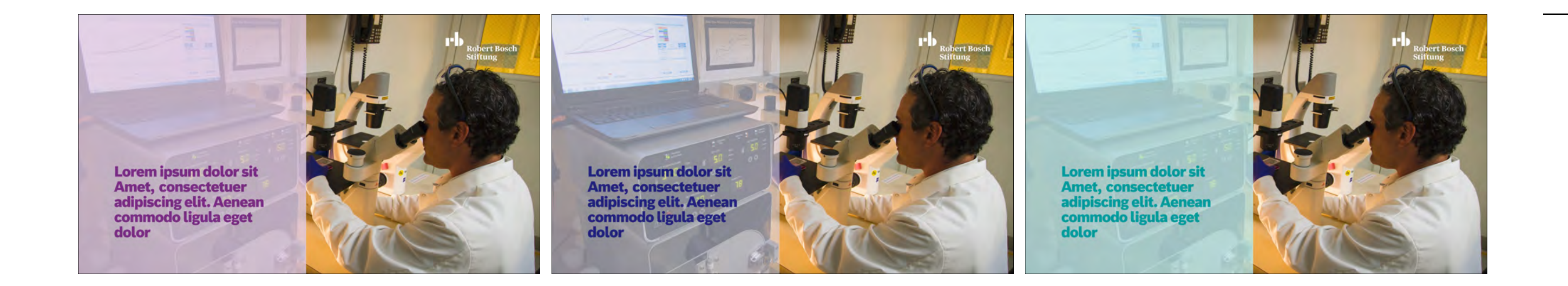

Text overlays

#### colour gradations

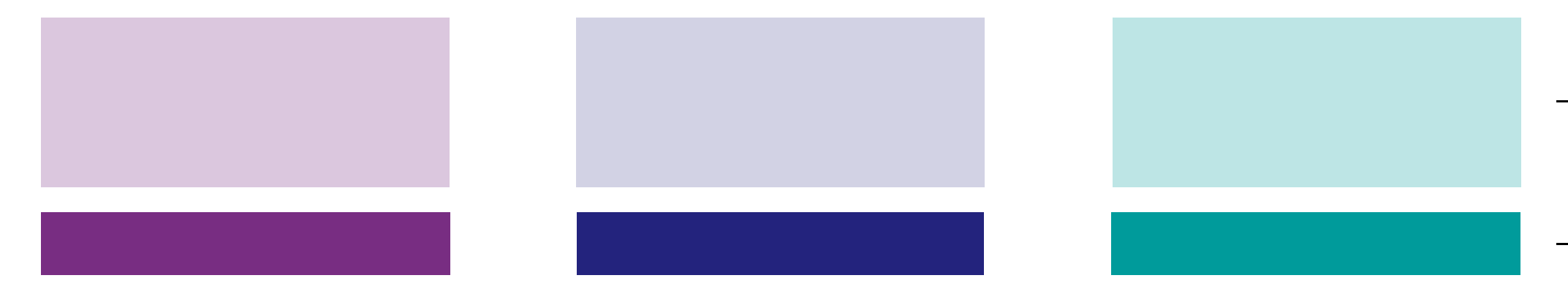

Background

Text

If a video is to be assigned to an area of support, the subhead can be displayed with the area of support colour.

The opacity can be increased variably up to 100%, if the video material is not suitable.

Default opacity: 60%

### highlighting: default

**Robert Bosch** 

**Stiftung** 

### Lorem ipsum dolor sit Amet, consectetuer

adipiscing elit. Aenean<br>commodo ligula eget dolor

Text overlays

The first line is always displayed in large. The number does not change automatically, but can be displayed smaller manually. For example, you can work with %, but also with million.

## highlighting: Fallback

# 89%

Lorem ipsum dolor sit Amet, consectetuer adipiscing elit. Aenean<br>commodo ligula eget dolor

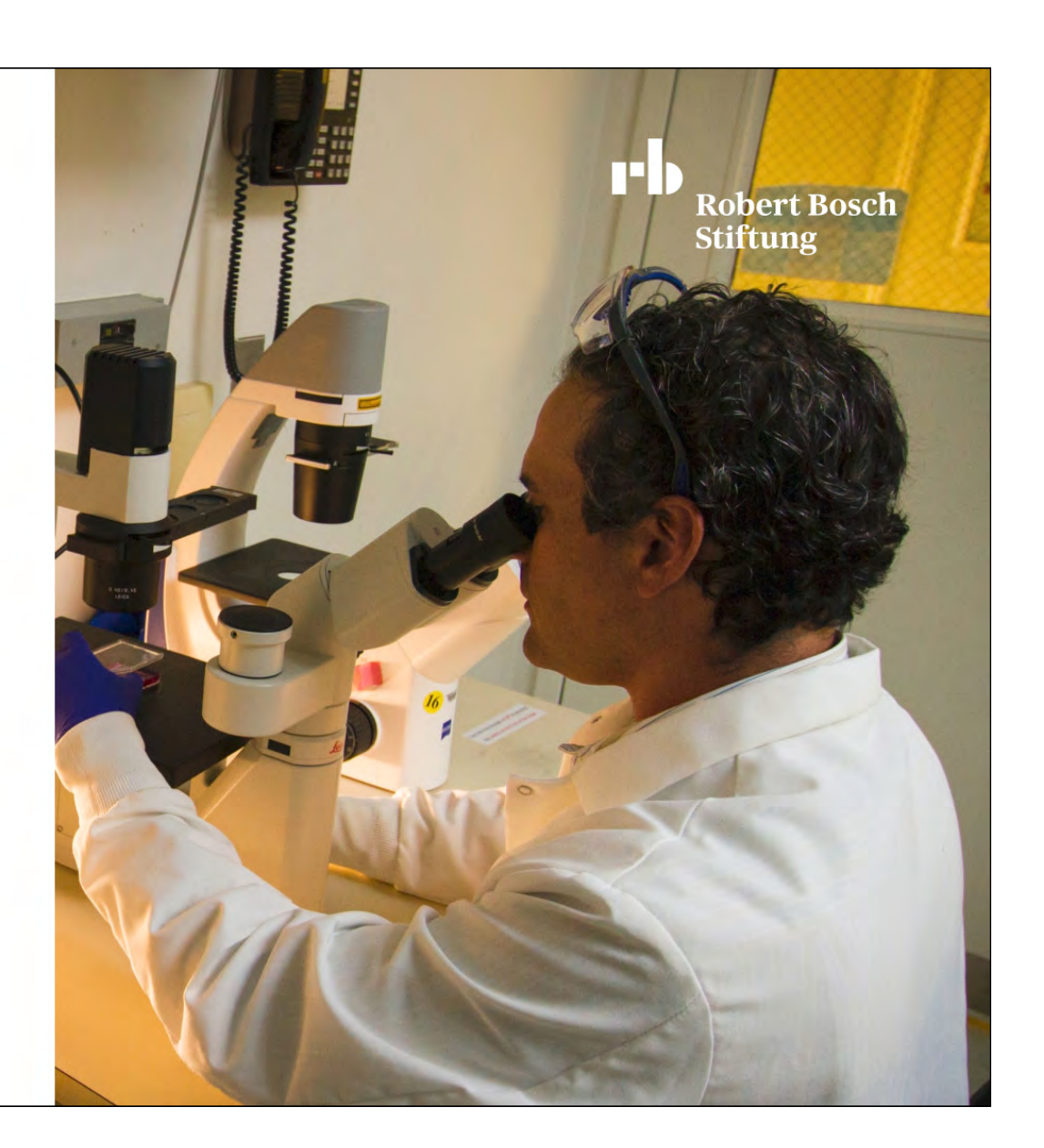

#### Text overlays

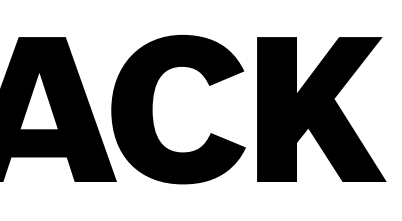

The fallback variant is used, if the video material is not suitable. Opacity: 100%.

# highlighting: areas of support

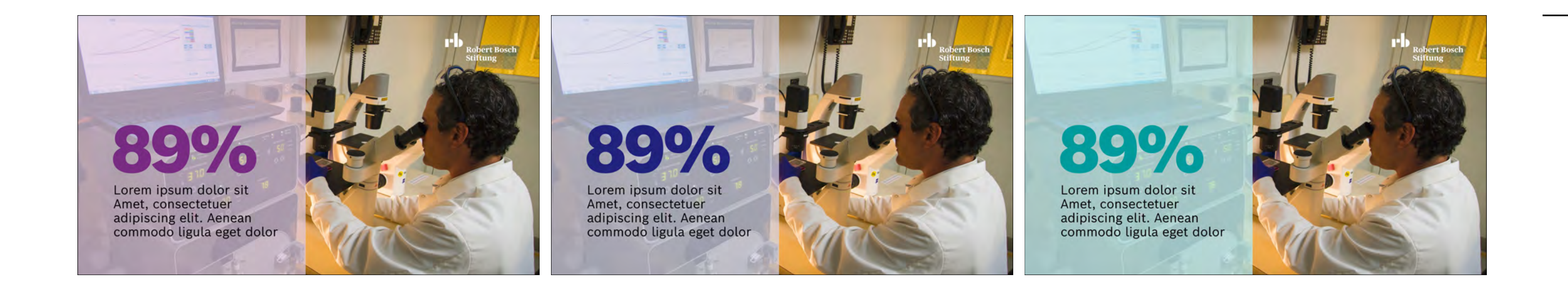

#### Text overlays

If a video is to be assigned to an area of support, the subhead can be displayed with the area of support colour.

The opacity can be increased variably up to 100%, if the video material is not suitable.

Default opacity: 60%

Background

#### Highlighting

- Text

#### colour gradations

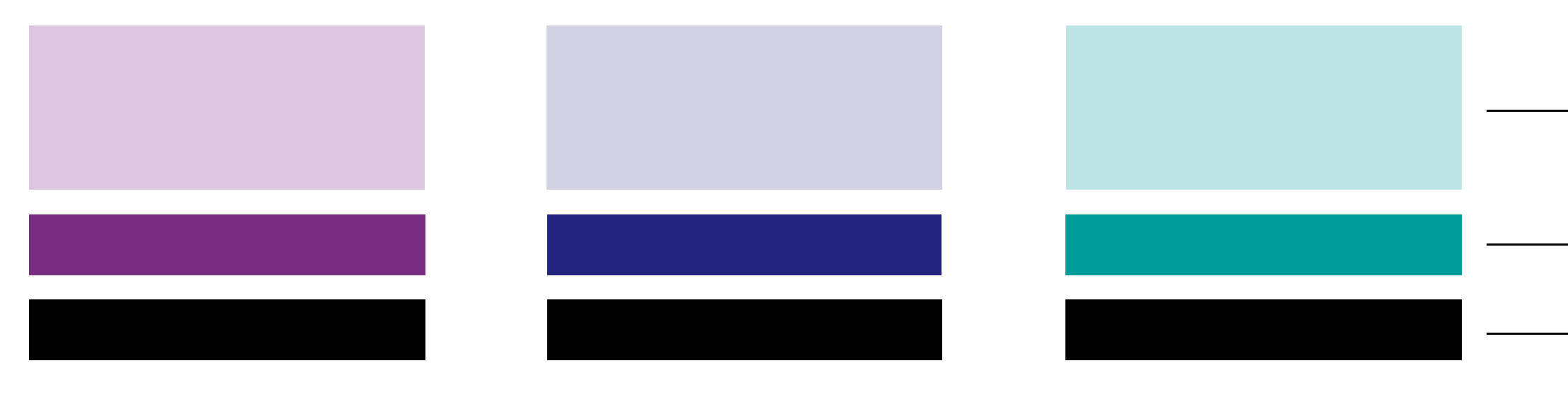

## lower third

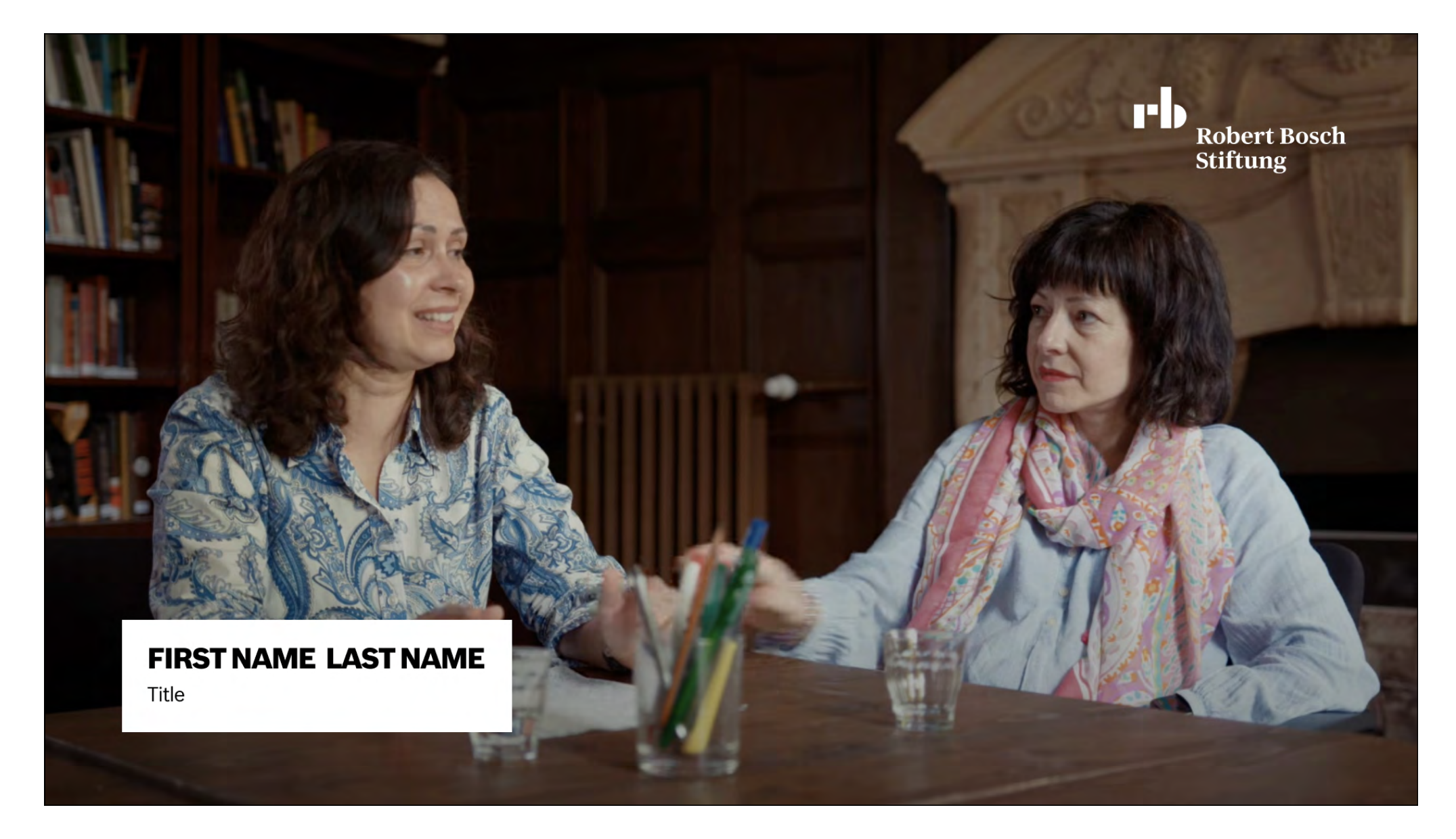

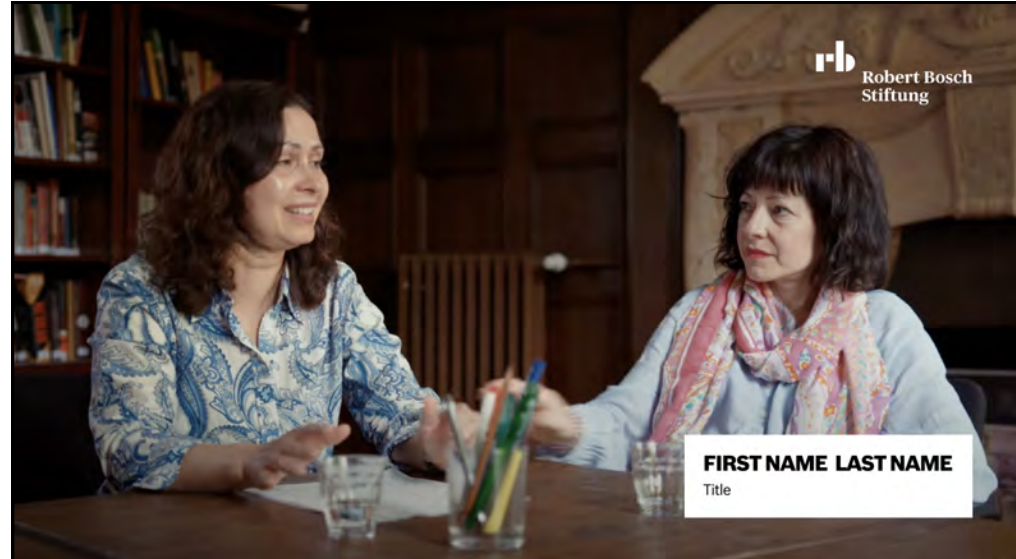

#### Text overlays

The lower third is always at the bottom left by default. The lower third is always shown in corporate style, therefore white background with black lettering.

The lower third no. 2 is placed on the right side, if two people are presented. The lower thirds appear one after the other and not simultaneously.

### SUBTITLES

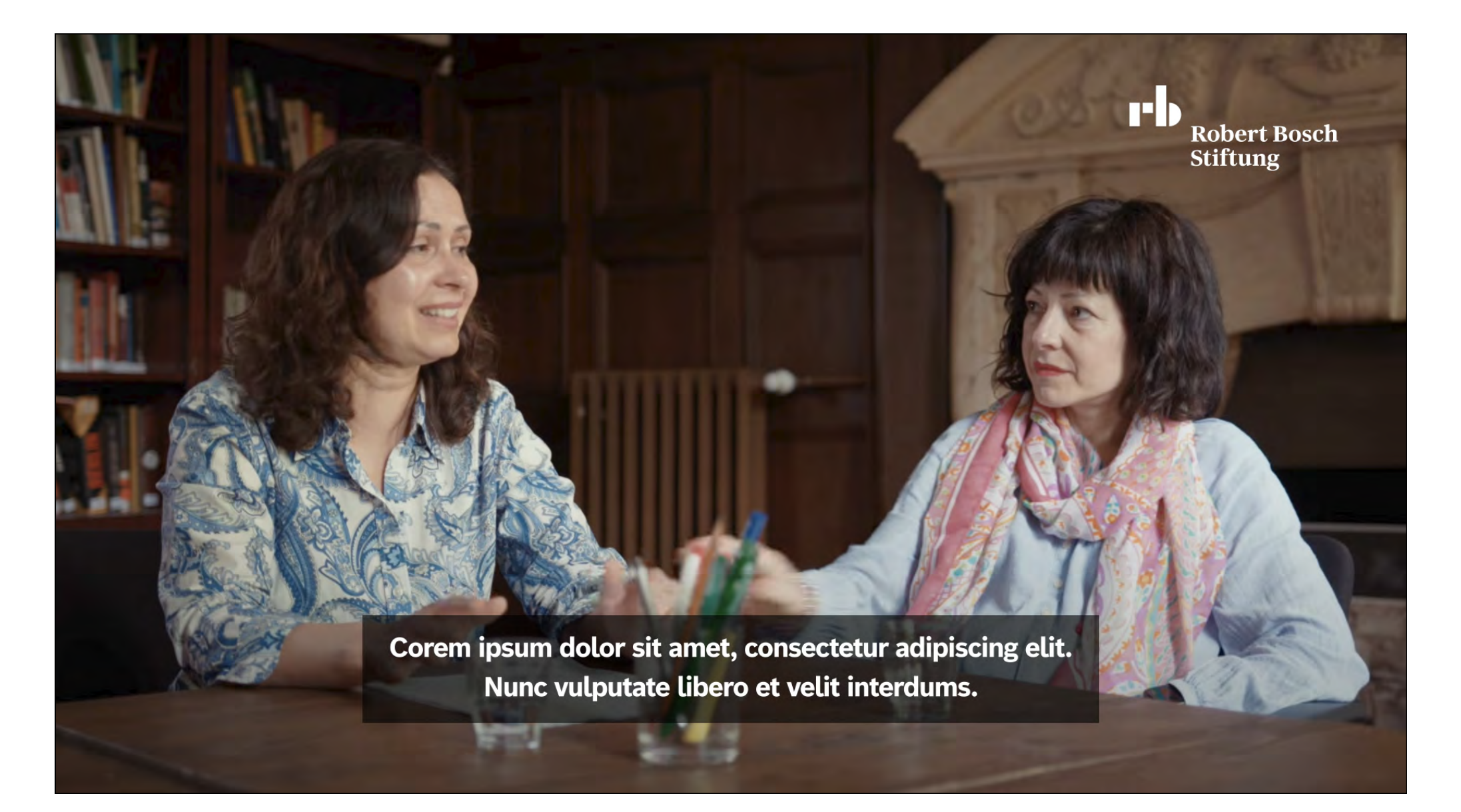

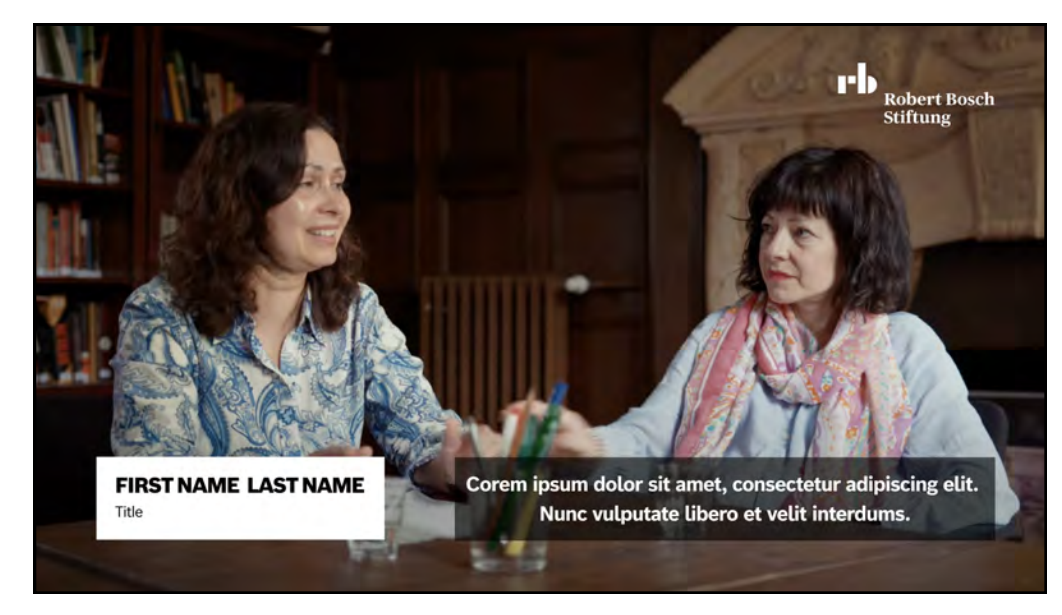

#### Text overlays

If subtitles and the lower third are displayed at the same time, the subtitles move either to the right or left of the lower third with a margin of 100 (safe space).

Subtitles are centred and can have one or two lines. The text is always white and the black bar is always black with an opacity of 60%.

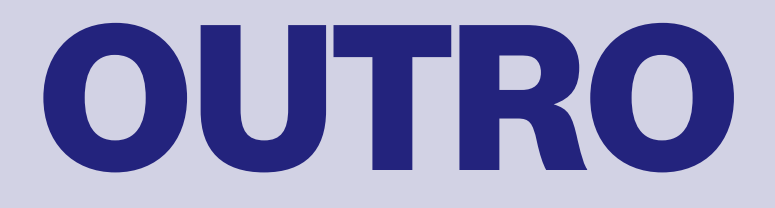

#### **Outro**

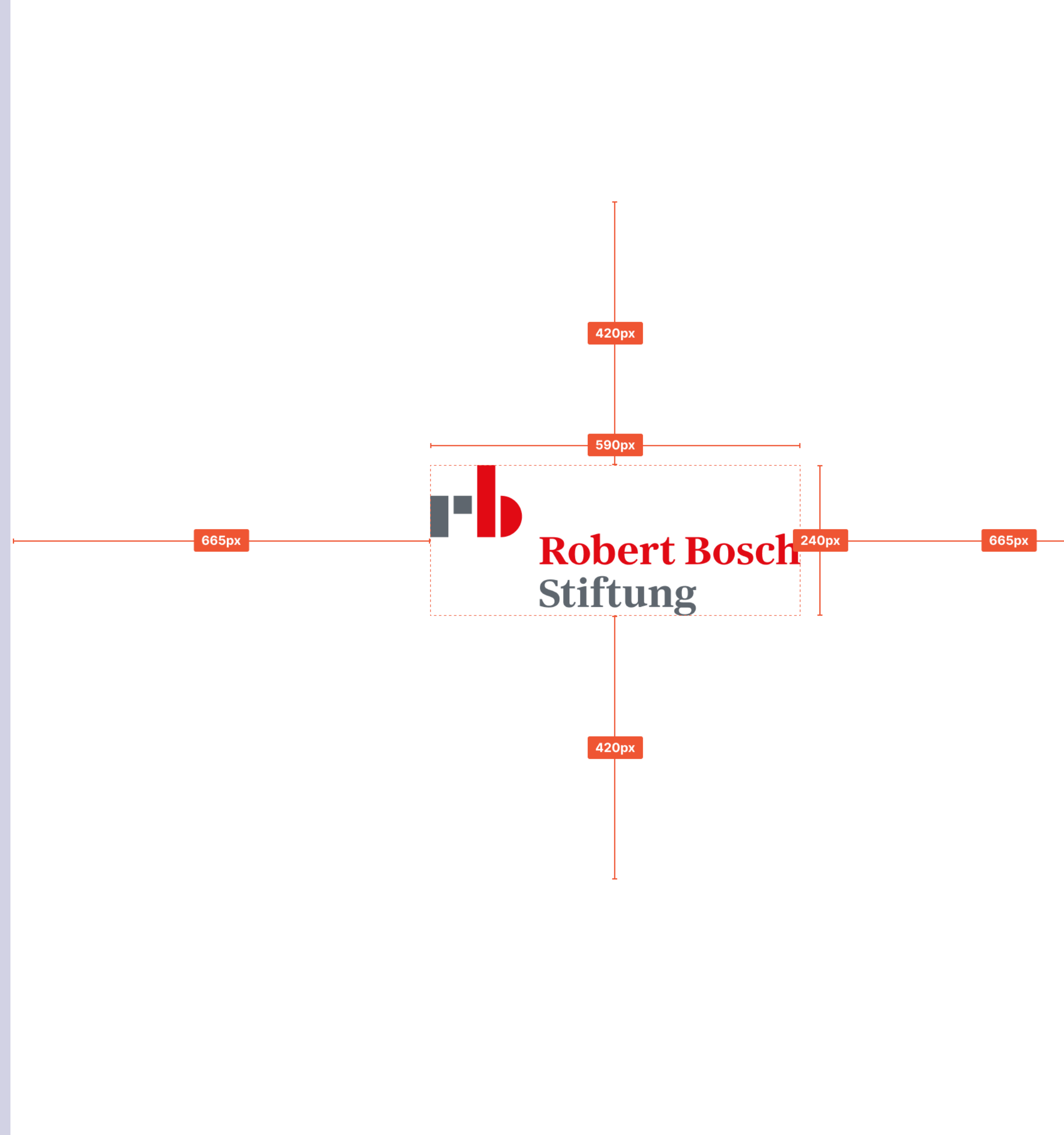

### Credits: default

#### **IN COOPERATION WITH**

Vorem ipsum dolor sit amet, consectetur adipiscing elit. Nunc vulputate libero et velit interdum, ac aliquet odio mattis. Class aptent taciti sociosqu ad litora torquent per conubia nostra, per inceptos himenaeos. Curabitur tempus urna at turpis condimentum lobortis. Ut commodo efficitur neque.

#### **Outro**

The credits appear after the background colour fades in. Opacity: 100%

# CREDITS: areas of support

#### **IN COOPERATION WITH**

Vorem ipsum dolor sit amet, consectetur adipiscing elit. Nunc vulputate libero et velit interdum, ac aliquet odio mattis. Class aptent taciti sociosqu ad litora torquent per conubia nostra, per inceptos himenaeos. Curabitur tempus urna at turpis condimentum lobortis. Ut commodo efficitur neque.

#### Outro

If a video is to be assigned to an area of support, the outro can be played in the colours of the respective area of support. Opacity: 100%

Background

Headline

— Text

#### colour gradations

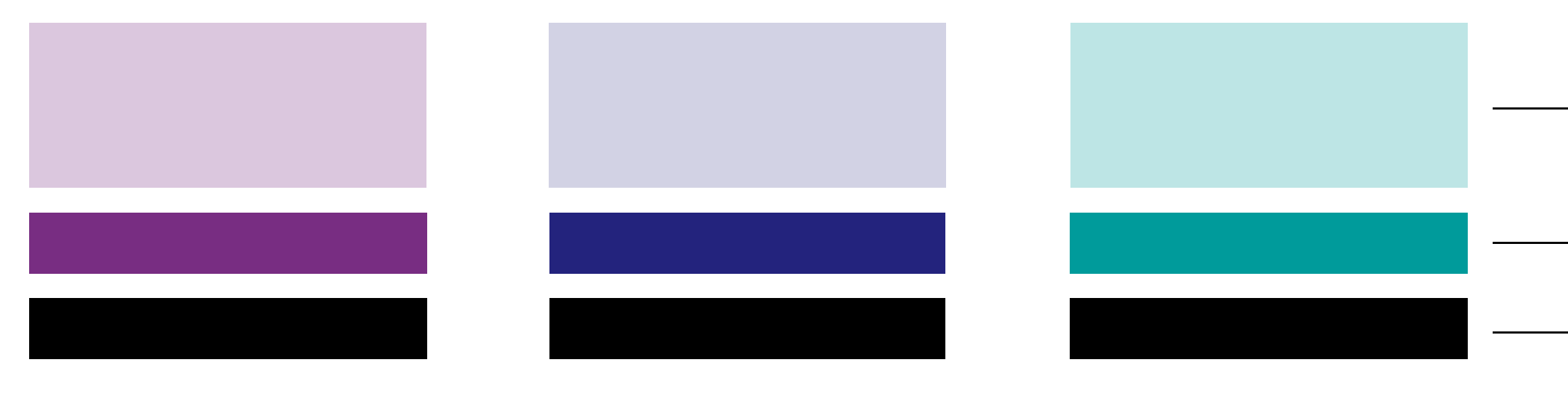

#### Outro

As with the title, the logo animates in with a line animation and closes the video. Opacity: 100%

The logo in the outro can either be played in corporate style (white & coloured logo) or in the area of support colours (coloured background with black logo) depending on whether a video is to be assigned to an area of support.

# LOGO: OUTRO

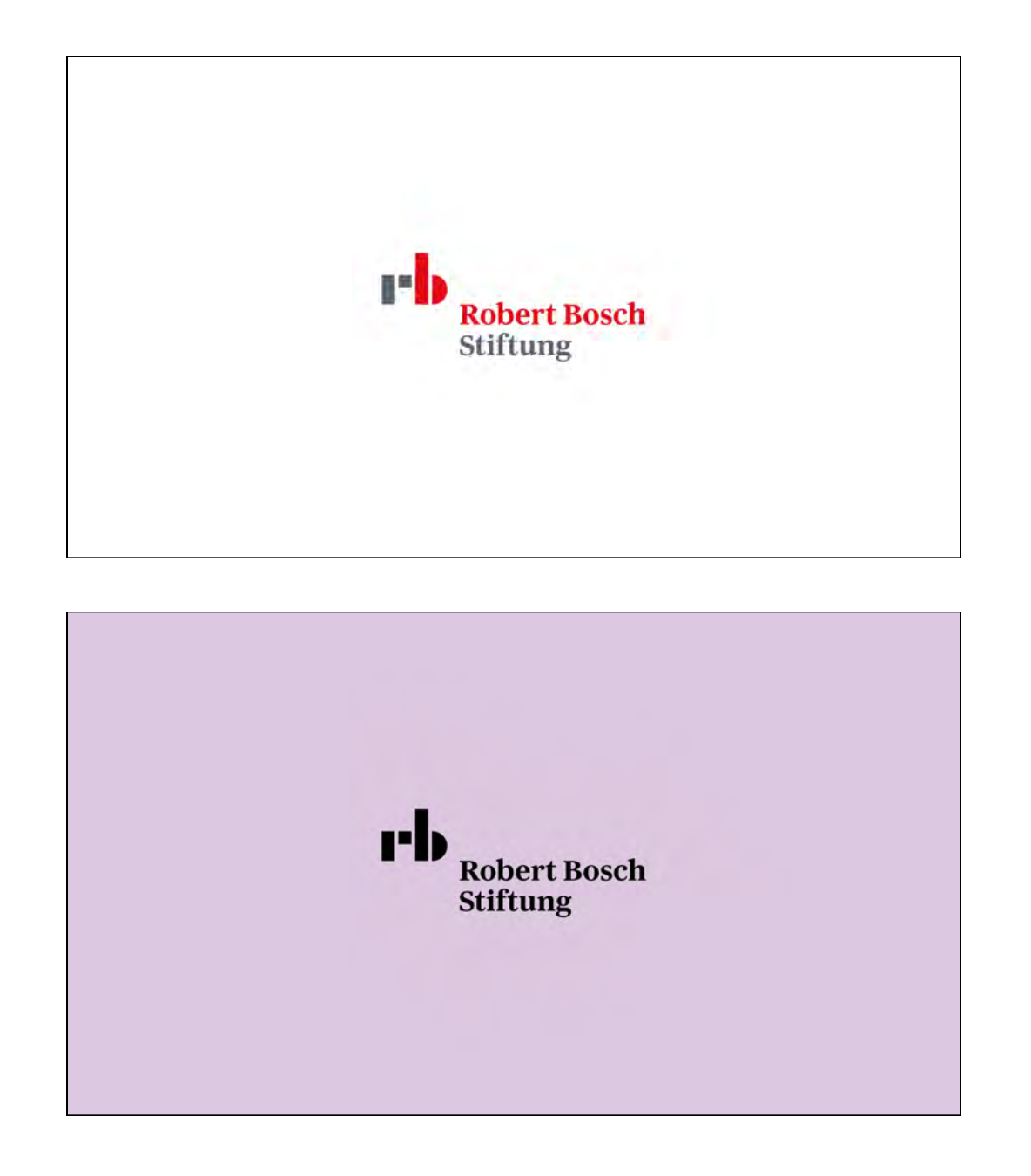

#### Colour gradations

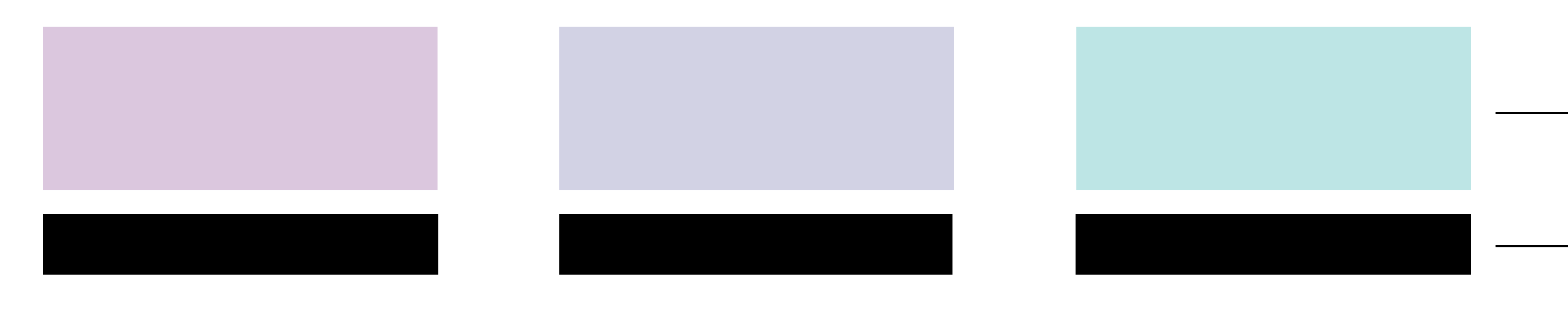

Background

Logo colour

### SOCIAL MEDIA

**Social Media** 

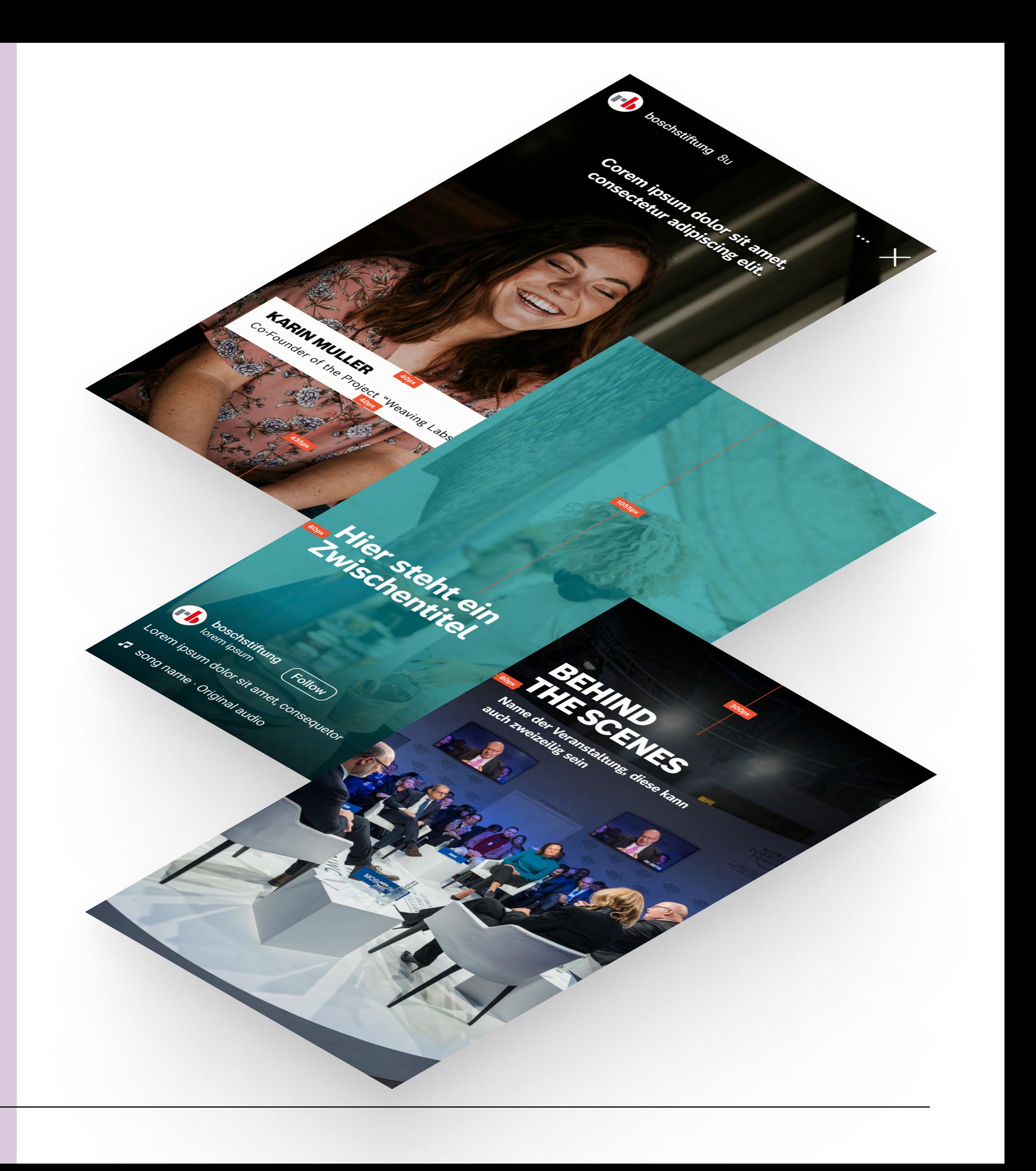

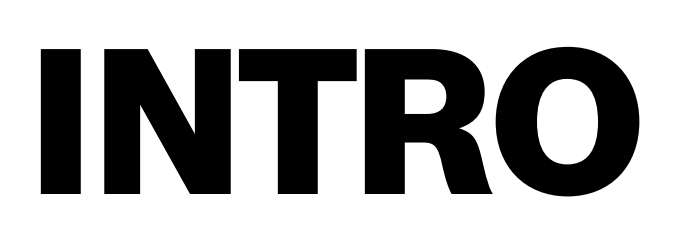

#### WITHOUT SUBLINE WITH SUBLINE

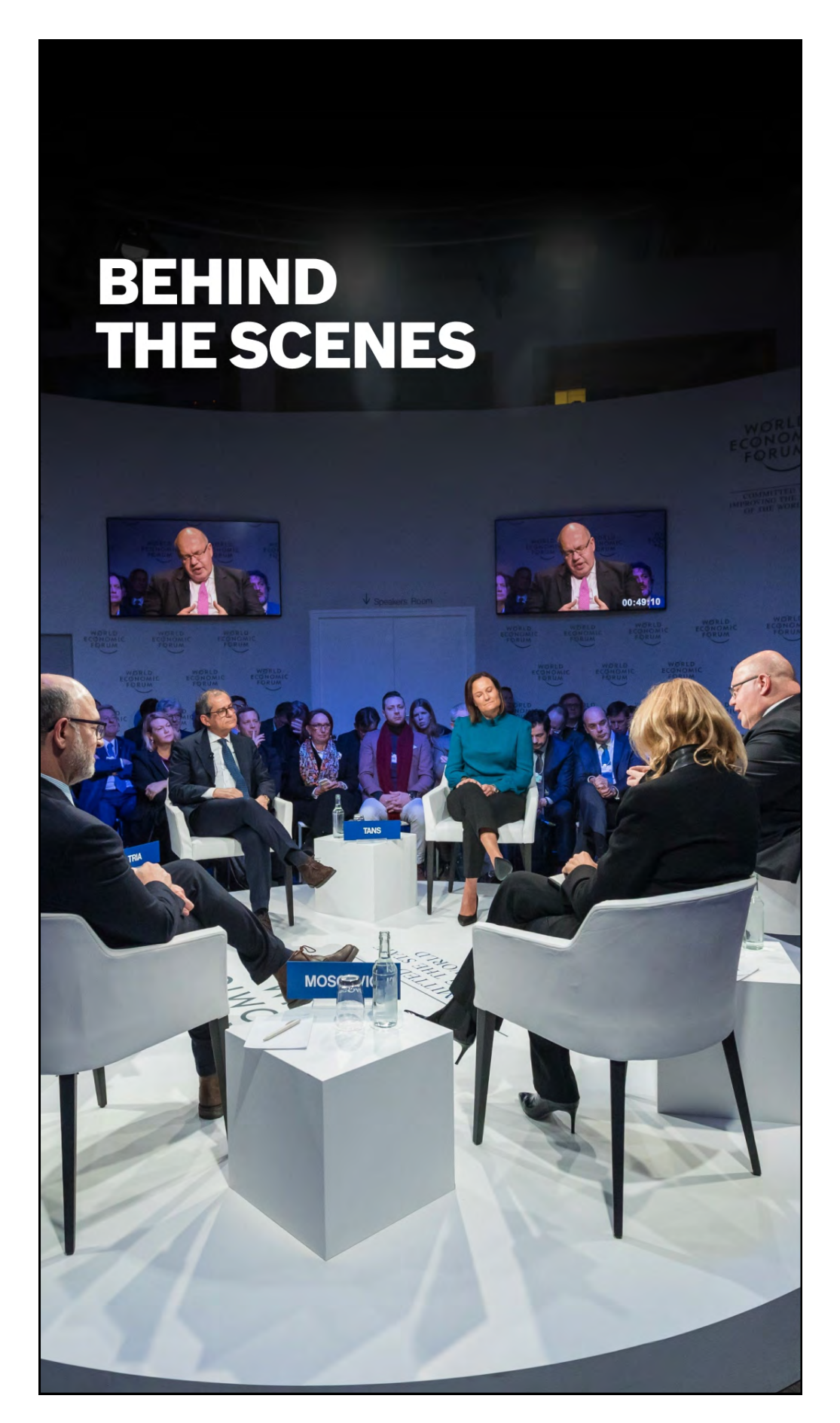

### **BEHIND THE SCENES**

Event name, could have two lines

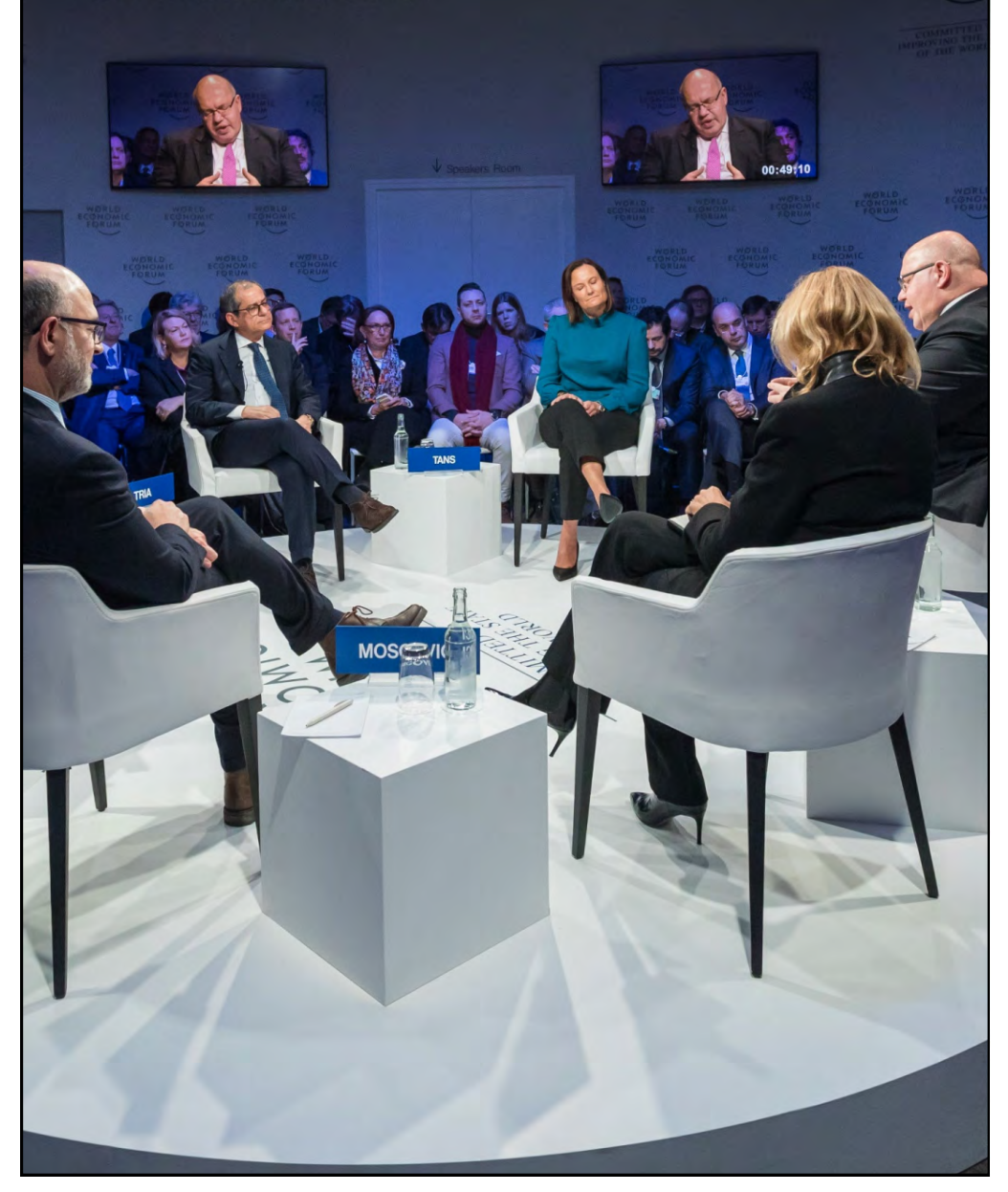

#### Social Media

If an intro is required, it's located in the top left-hand section and is darkened for better legibility. A subline can also be added as an option.

### SUBHEAD

#### **CORPORATE & AREAS OF SUPPORT**

#### **FALLBACK**

### This is a subhead

Lorem ipsum dolor sit amet, consectetur adipiscing elit. Nunc vulputate libero et velit interdum, ac aliquet odio mattis. Class aptent taciti sociosqu ad litora torquent

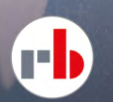

**Department Descriptions** (Follow)

 $\overline{\mathbf{V}}$ 

224

 $\bullet\bullet\bullet$  .

Lorem ipsum dolor sit amet, consequetor

 $\sqrt{1}$  song name  $\cdot$  Original audio

### This is a subhead

#### Social Media

The subhead appears in the area of support colours or the corporate grey depending on whether a video is to be assigned to an area of support. The fallback variant has a white background without transparency. A subline can also be displayed.

Background

 $\cup$ 

 $\triangledown$ 

224

 $\bullet$   $\bullet$   $\bullet^\circ$ 

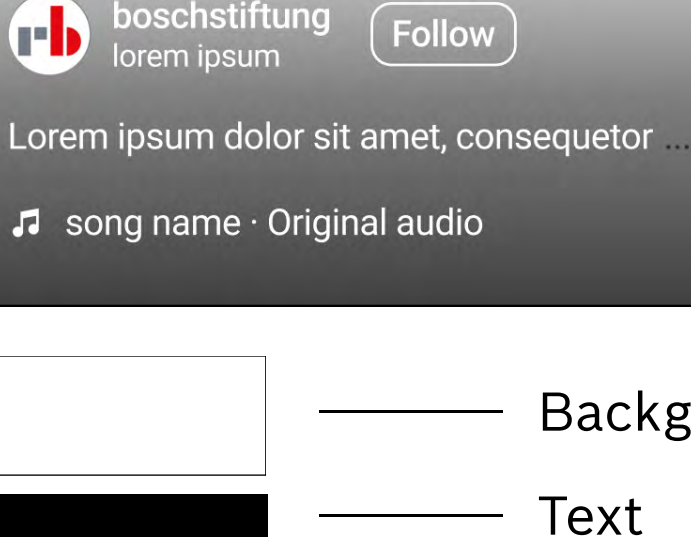

# lower third & subtitles

#### Social Media

The lower third appears centred at the top of the video by default so that the subtitles can be placed at the bottom at the same time. If no subtitles are required, the lower third can also be at the bottom.

The subtitles are displayed centred at the bottom by default.

### Default

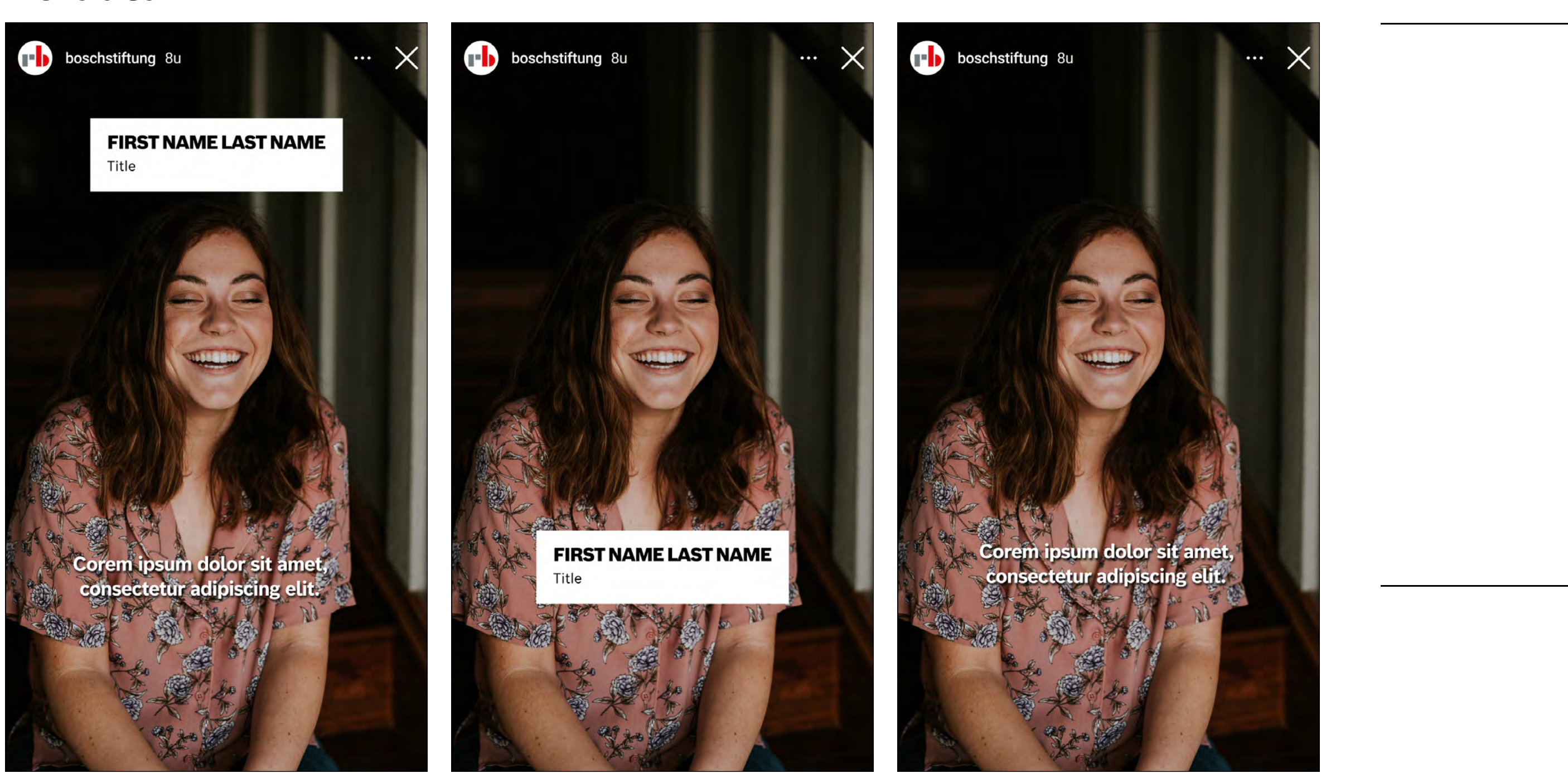

# logo: Outro

# CORPORATE AREAS OF SUPPORT rb T. **Robert Bosch Robert Bosch Stiftung Stiftung**

Social Media

If a video is to be assigned to an area of support, the outro can be displayed in the respective area of support colour. In this case, the logo is coloured black.

Background

Logo colour

### Good news

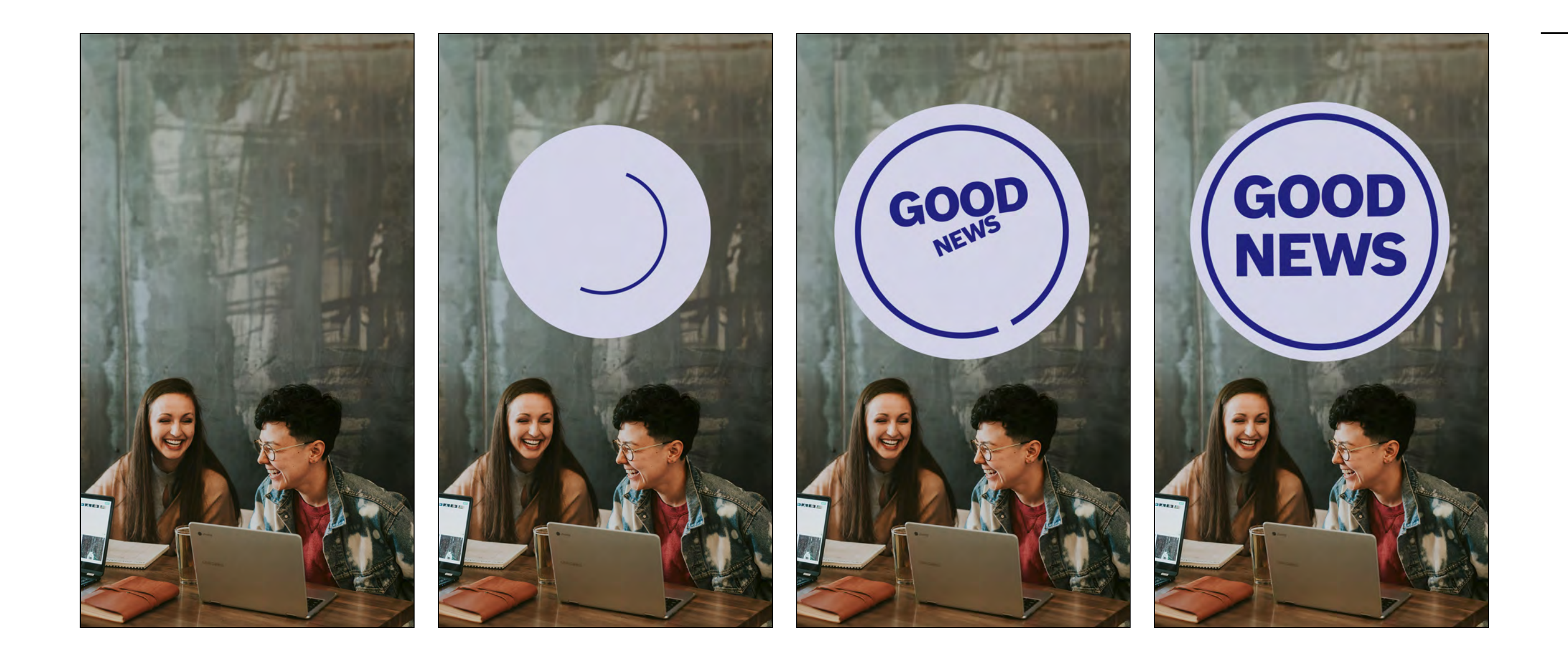

#### Social Media

The key visual described on the left can be used for news items that require special emphasis ("Good News"). Depending on the affiliation of the video (area of support or corporate), the respective colour can be used.

# 30 seconds to the world

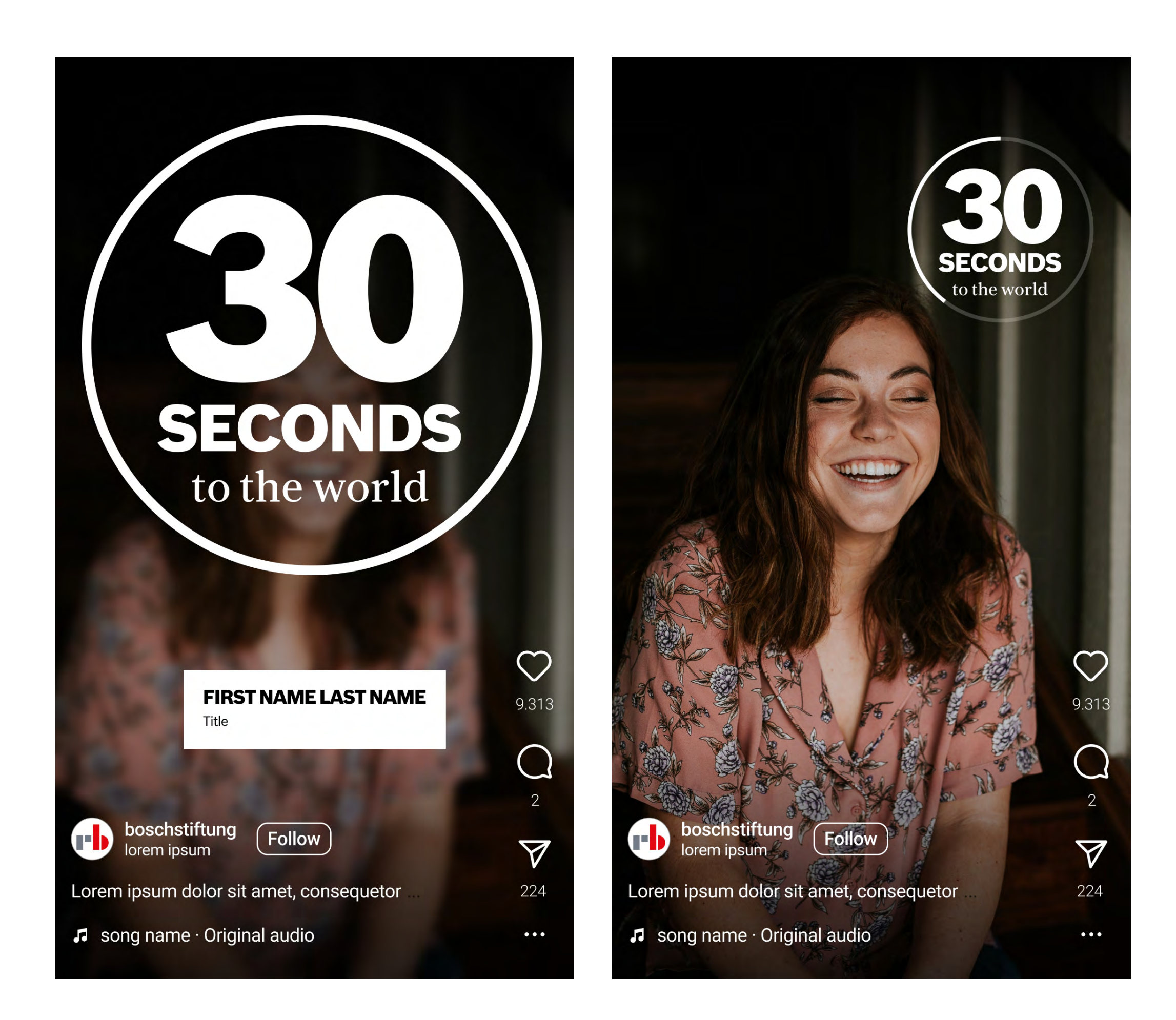

#### Social Media

The animation described on the left can be used for the social media format "30 Seconds to the World".

In the first animation, the video itself is blurred and the quote provider is introduced in a lower third.

The animation shrinks and moves to the top right, where the circle runs clockwise depending on the animation length.

The animation length can be shorter than 30 seconds, depending on requirements.

# transitions & **EFFECTS**

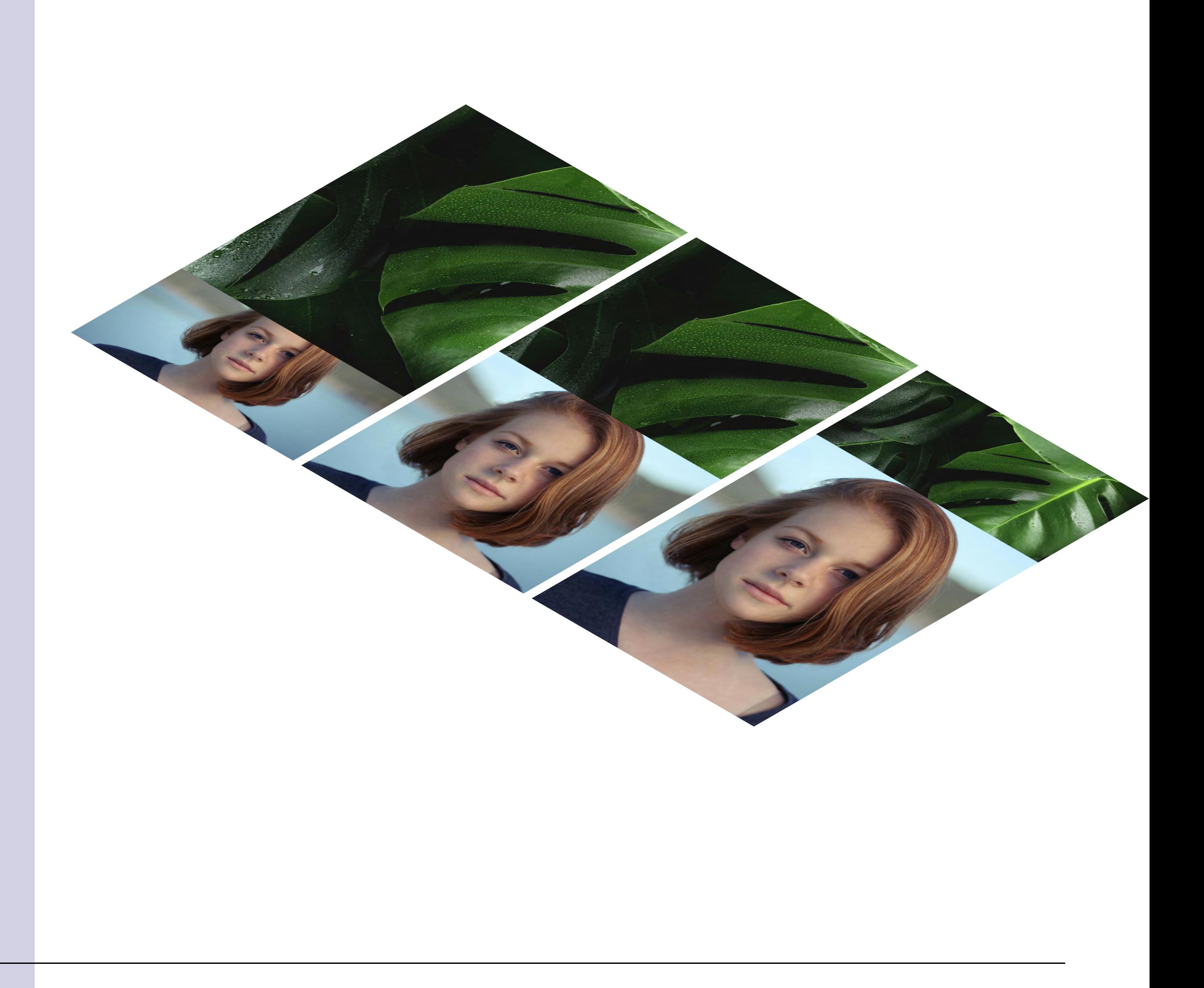

### SPEED RAMP

### **OPTION 01**

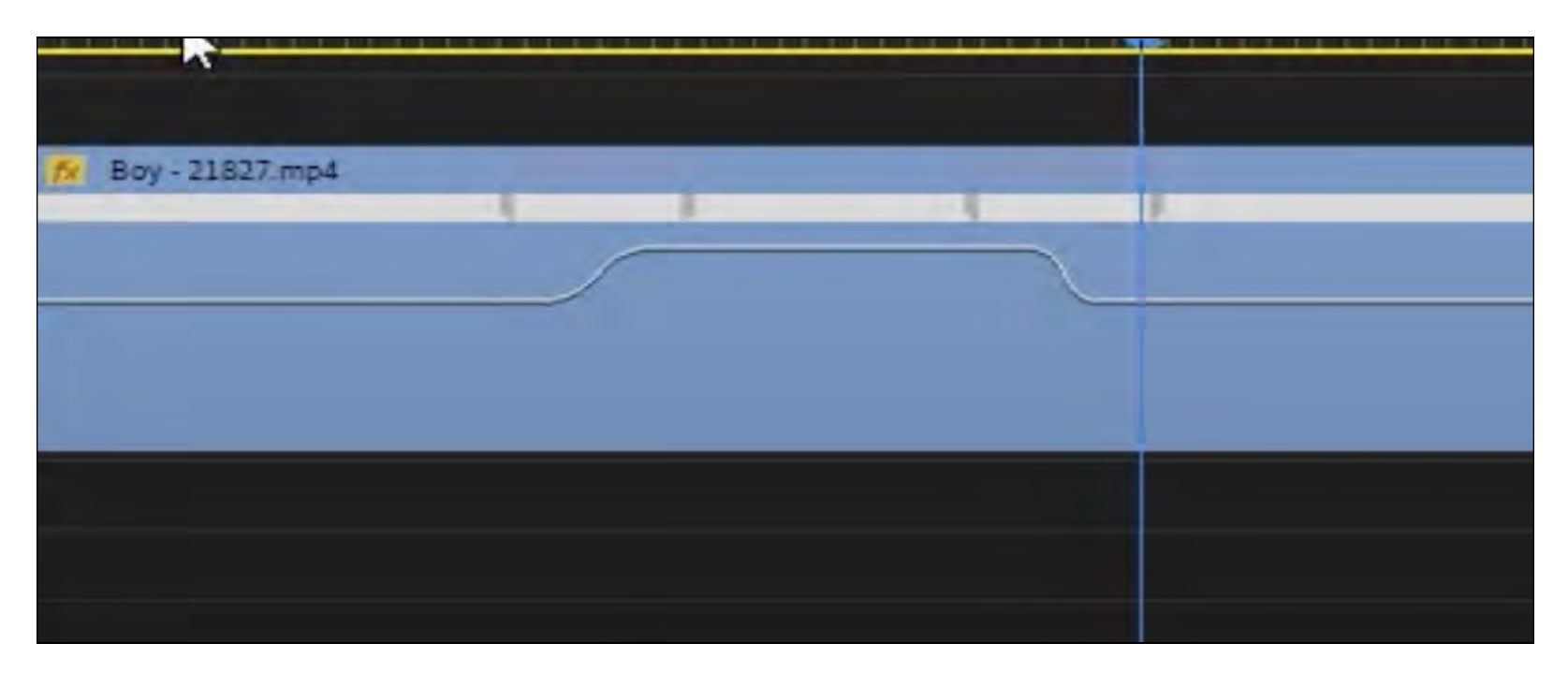

### Transitions & Effects

Speed ramp within a clip

### **OPTION 02**

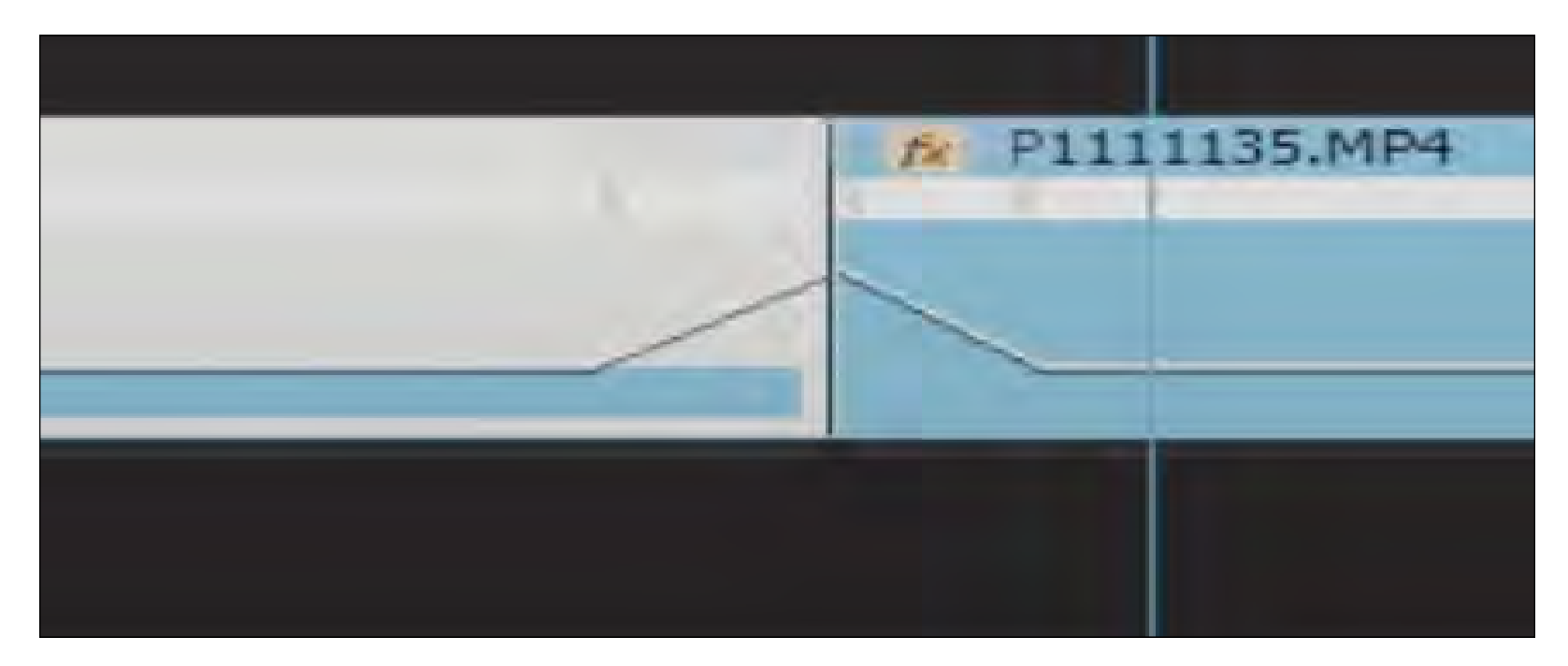

### Speed ramp between two clips

To add more dynamics to transitions and individual sequences, you have the option of using so-called "speed ramps".

By dynamically changing the video speed, long sequences can be shortened and transitions adjusted organically.

These speed ramp effects must be created manually in Premiere Pro.

Important: the video material should not be slower than at least 25 fps to ensure smooth playback.

[Video tutorial](https://youtu.be/85bb-oveozc?si=JPrO0JSXW2tkazgJ)

# **JUMP CUT**

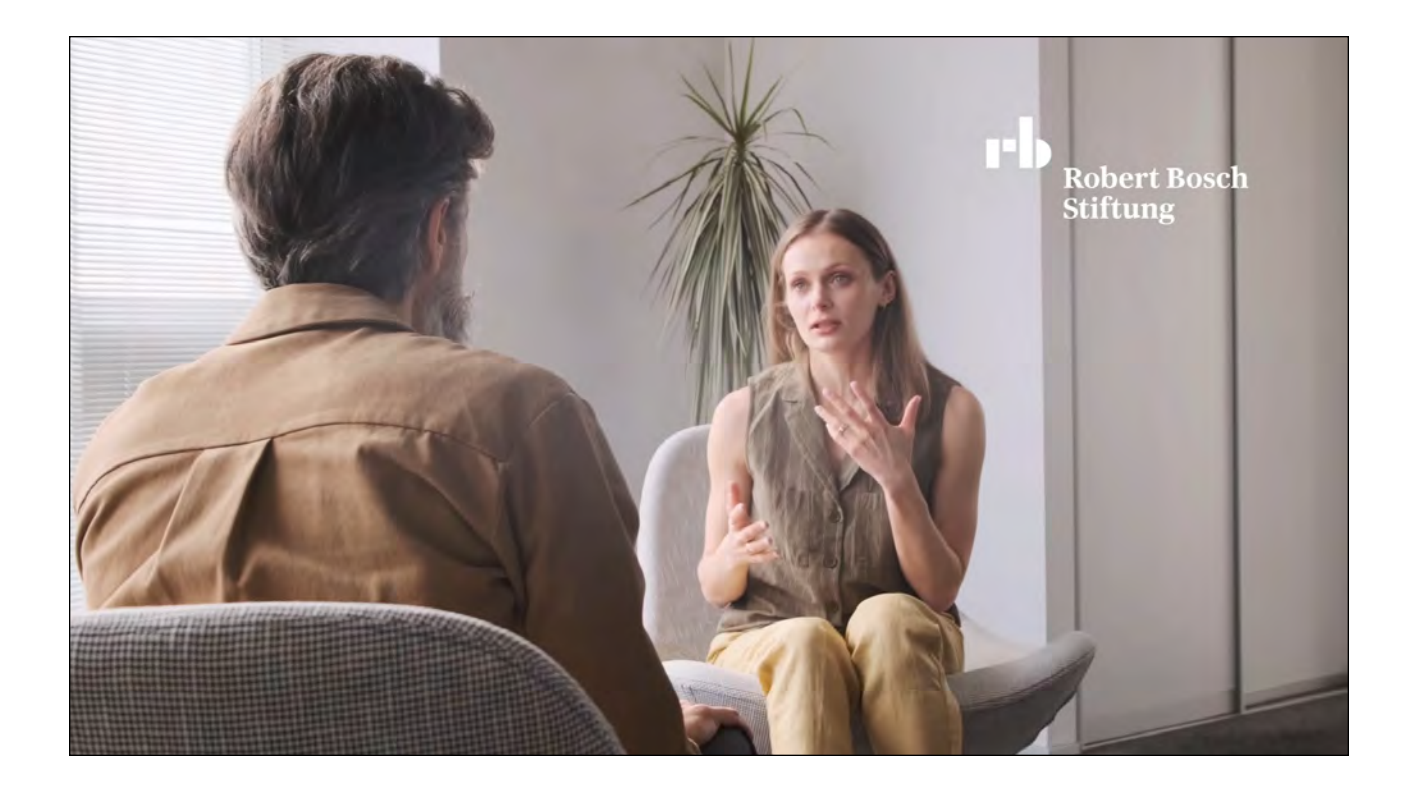

100%

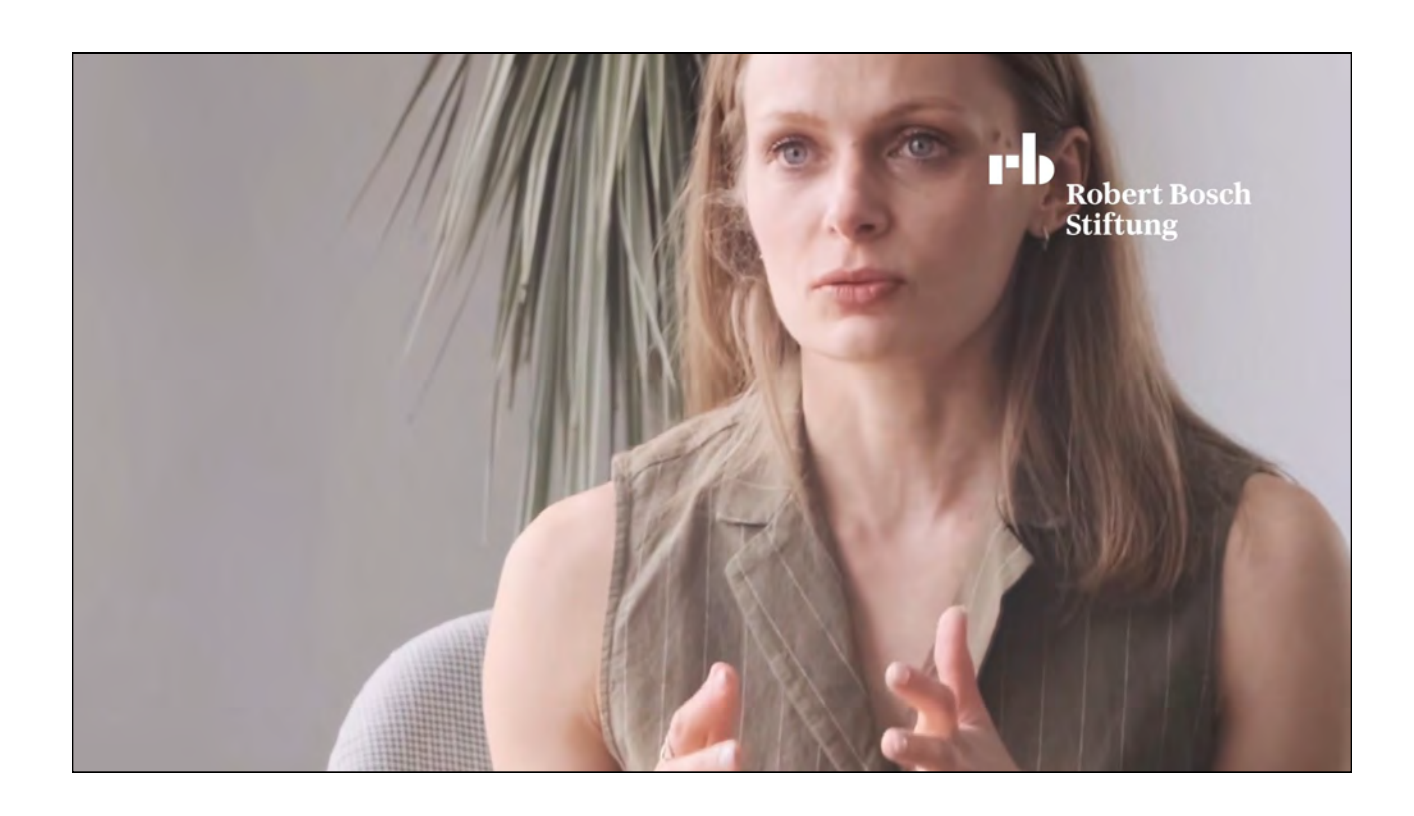

150%

To create the impression of a wider camera perspective, a +25% (for Full HD) and/or a +50% (for > UHD) zoom can be used.

The effect must be created manually in Premiere Pro.

The desired scaling can be adjusted via the effect settings.

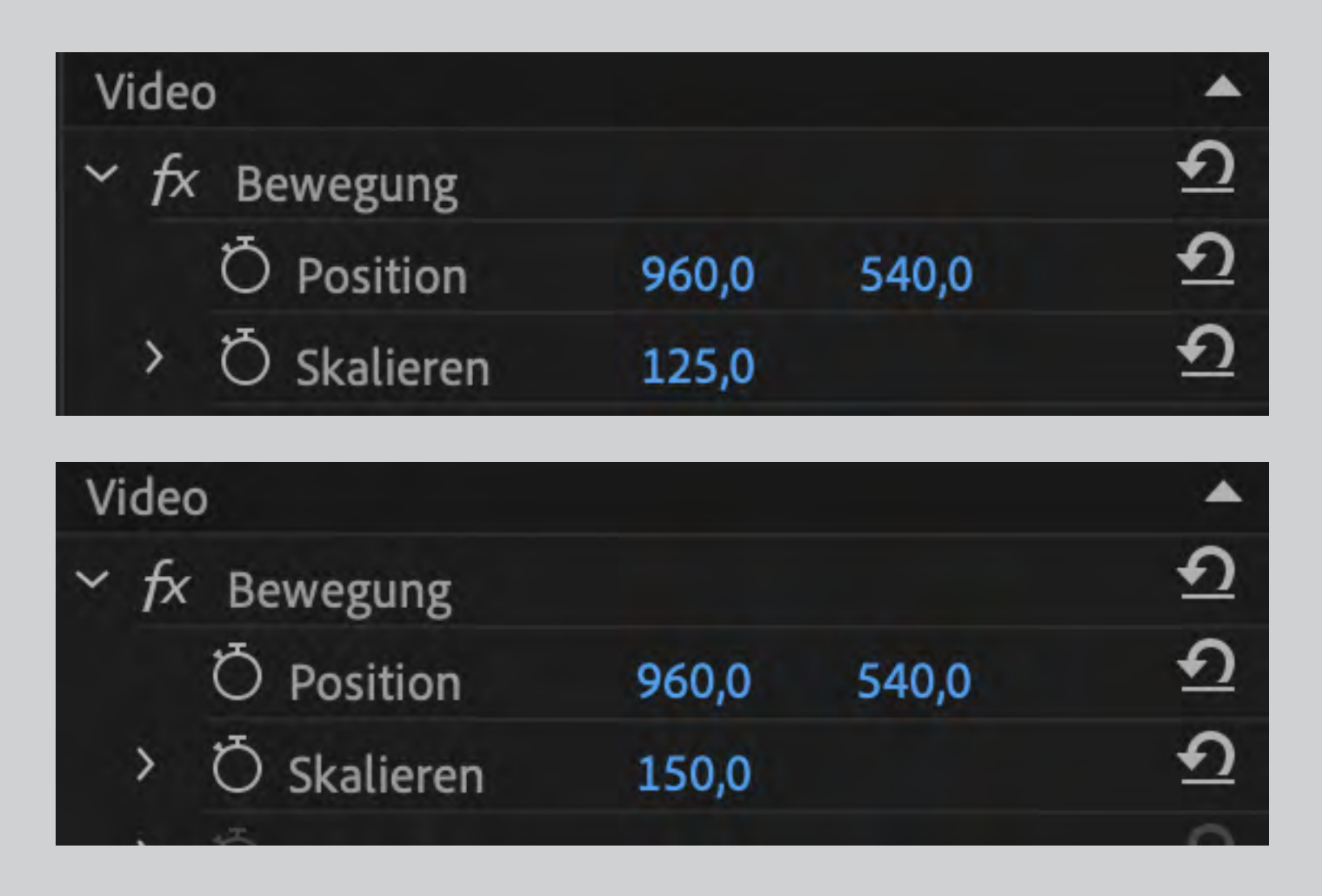

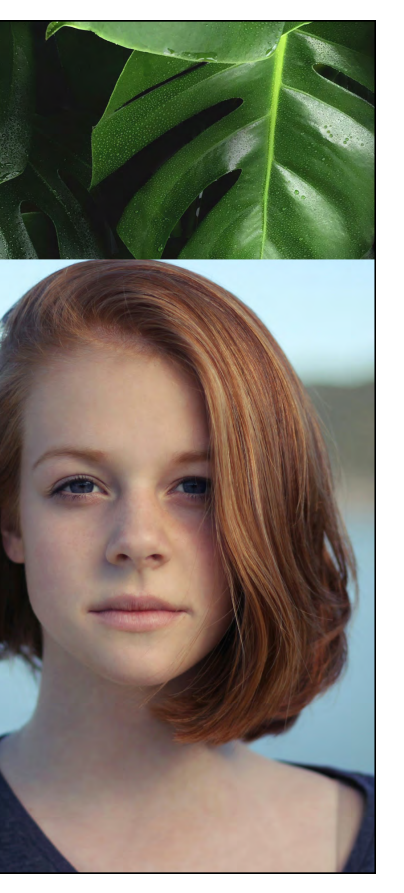

To create even more depth of information in interviews, for example, it is possible to use split screens.

They make it possible to show the Acamera and B-roll at the same time and make the picture more interesting.

The following variants may be used:

50/50% 30/70% 70/30%

The effect must be created manually in Premiere Pro.

### SPLIT SCREEN

#### 30/70%

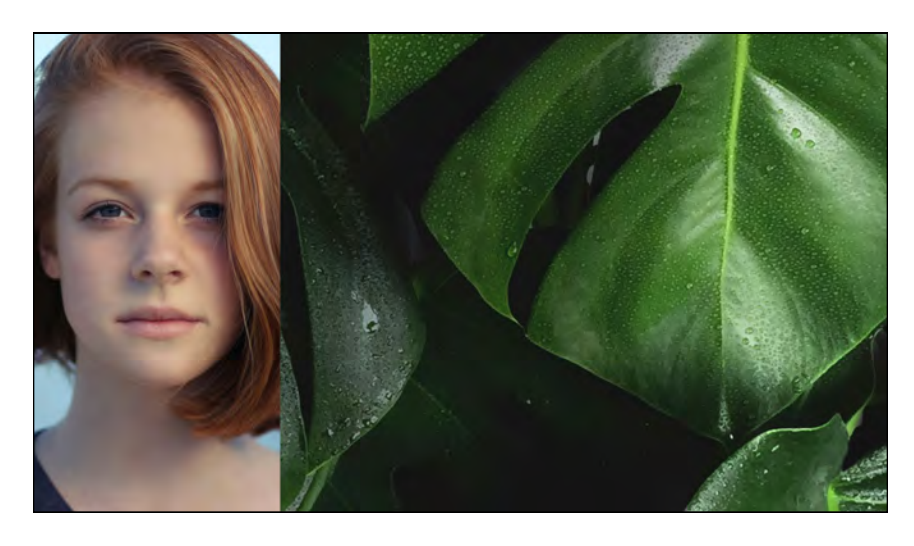

#### 50/50%

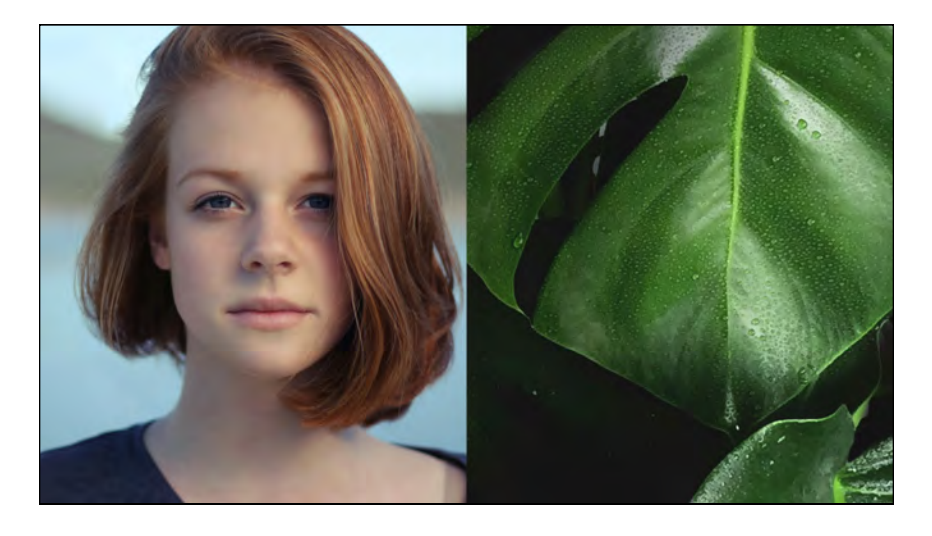

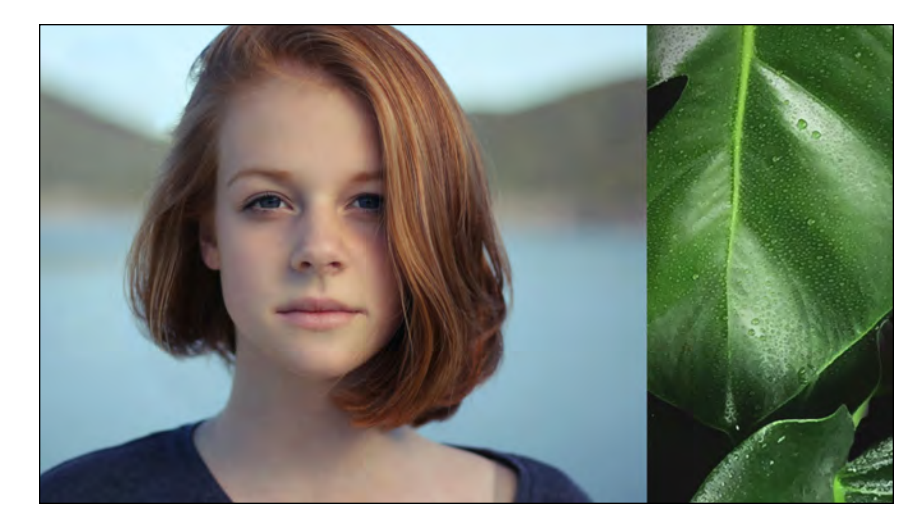

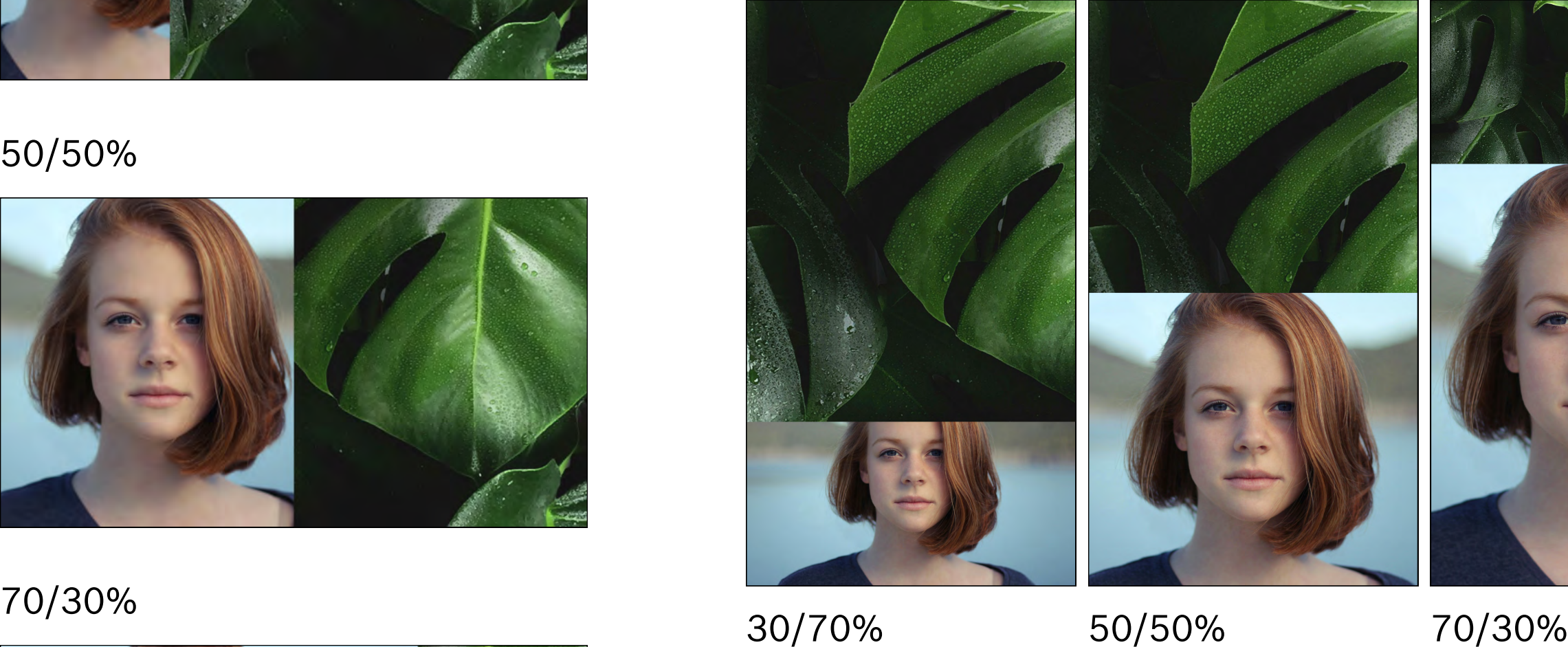

### The following variants may be used:

# SPLIT SCREEN: HOW TO

![](_page_39_Picture_2.jpeg)

3. Determine the percentage with the cropping effect

![](_page_39_Picture_4.jpeg)

1. Overlay material 2. Transform + apply cropping effect to material (drag & drop)

![](_page_39_Picture_6.jpeg)

4. Align the material using the transform effect (position + scaling)

![](_page_39_Picture_8.jpeg)

50/50% 30/70% n0/30%

#### 1. Import defaults

![](_page_40_Picture_6.jpeg)

![](_page_40_Picture_7.jpeg)

#### 2. Drag & drop specification onto material

![](_page_40_Figure_9.jpeg)

# STRETCH EFFECT

![](_page_40_Picture_1.jpeg)

To avoid hard cuts, it is advisable to use the "stretch effect".

The effect must be created manually in Premiere Pro.

#### 1. Import defaults

![](_page_41_Picture_49.jpeg)

2. Replace material in "Shot 1" and "Shot 2" (drag & drop)

![](_page_41_Picture_50.jpeg)

# SPLIT LINE TRANSITION

![](_page_41_Picture_1.jpeg)

To connect two scenes dynamically, it is a good idea to use the "Split Line Transition".

### Please only use this effect sparingly, sensibly and in a content-related manner.

The effect must be created manually in Premiere Pro and can also be used vertically.

### Download & **PRESETS**

Download & Presets

![](_page_42_Picture_2.jpeg)

The animations described are available for download from the Robert Bosch Stiftung. Please get in touch with your contact person if required.